Юр. адрес: Россия, 121205, г. Москва, территория инновационного центра «Сколково», Большой бульвар, 42, строение 1, эт 1 П 338 Раб. М1

«Мобильное Электронное Образование» (МЭО) <https://mob-edu.ru/> - безопасная цифровая образовательная среда, которая позволяет легко организовать дистанционный режим обучения в полном объеме.

На платформе МЭО есть весь необходимый инструментарий с возможностью проводить онлайн-уроки, строить индивидуальные образовательные маршруты, назначать и проверять задания, а так же вести электронный журнал.

Все учебные онлайн курсы, представленные в библиотеке МЭО, соответствуют ФГОС и получили положительные заключения педагогической и научной экспертизы РАН, санитарно-гигиенической экспертизы в ФГАУ «Национальный научно-практический центр здоровья детей» при Минздраве РФ и рекомендованы к использованию школам.

В поддержку всех школ, детских садов, учителей, детей и их семей МЭО реализует социально-образовательный проект **«ОБРАЗОВАНИЕ БЕЗ ГРАНИЦ»**.

**С 23 марта 2020 года** будет предоставлен **бесплатный доступ** к ресурсам МЭО, который обеспечит:

- учебную, внеучебную, проектную и исследовательскую деятельности обучающихся 1 - 11 классов и воспитанников детских садов  $4 - 7$  лет;
- измерение, контроль и оценку результатов обучения;
- взаимодействие и продуктивное сотрудничество всех участников образовательных отношений;
- управление образовательным процессом.

Для того, чтобы воспользоваться **бесплатным доступом,** необходимо зайти на сайт [https://meoshop.ru/,](https://meoshop.ru/) выбрать раздел «Педагогам для работы с учащимися в классе», выбрать онлайн курсы по предметам, добавить их в корзину и ввести промокод «**МЭОдистант**». После оформления заказа на адрес электронной почты придет письмо со ссылкой на вход, логином и паролем учителя и учащихся.

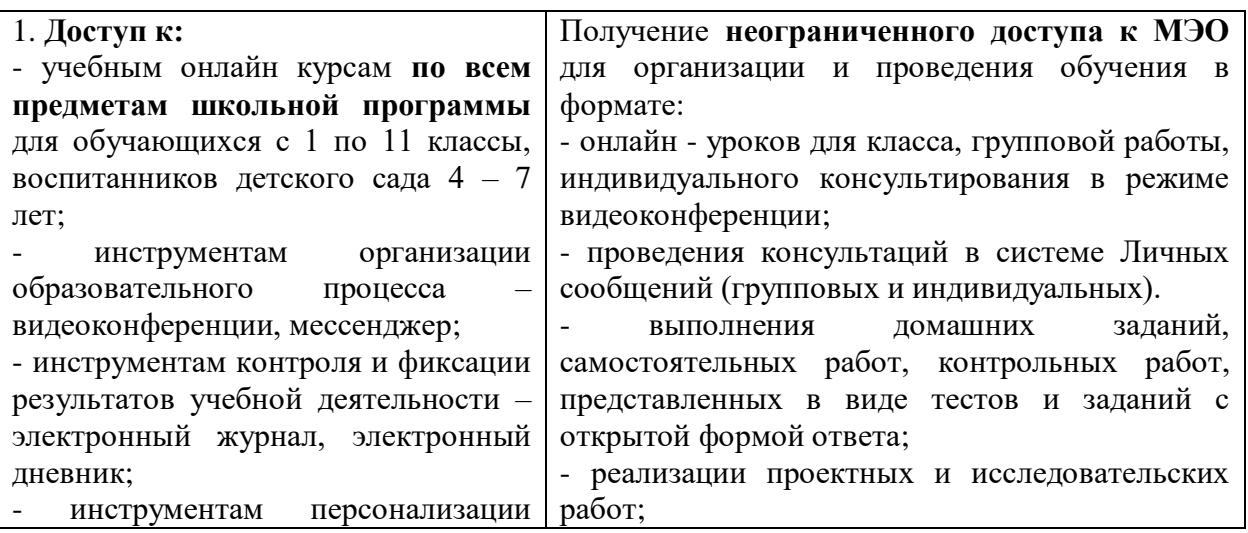

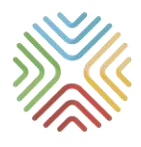

мобильное электронное

Юр. адрес: Россия, 121205, г. Москва, территория инновационного центра «Сколково», Большой бульвар, 42, строение 1, эт 1 П 338 Раб. М1

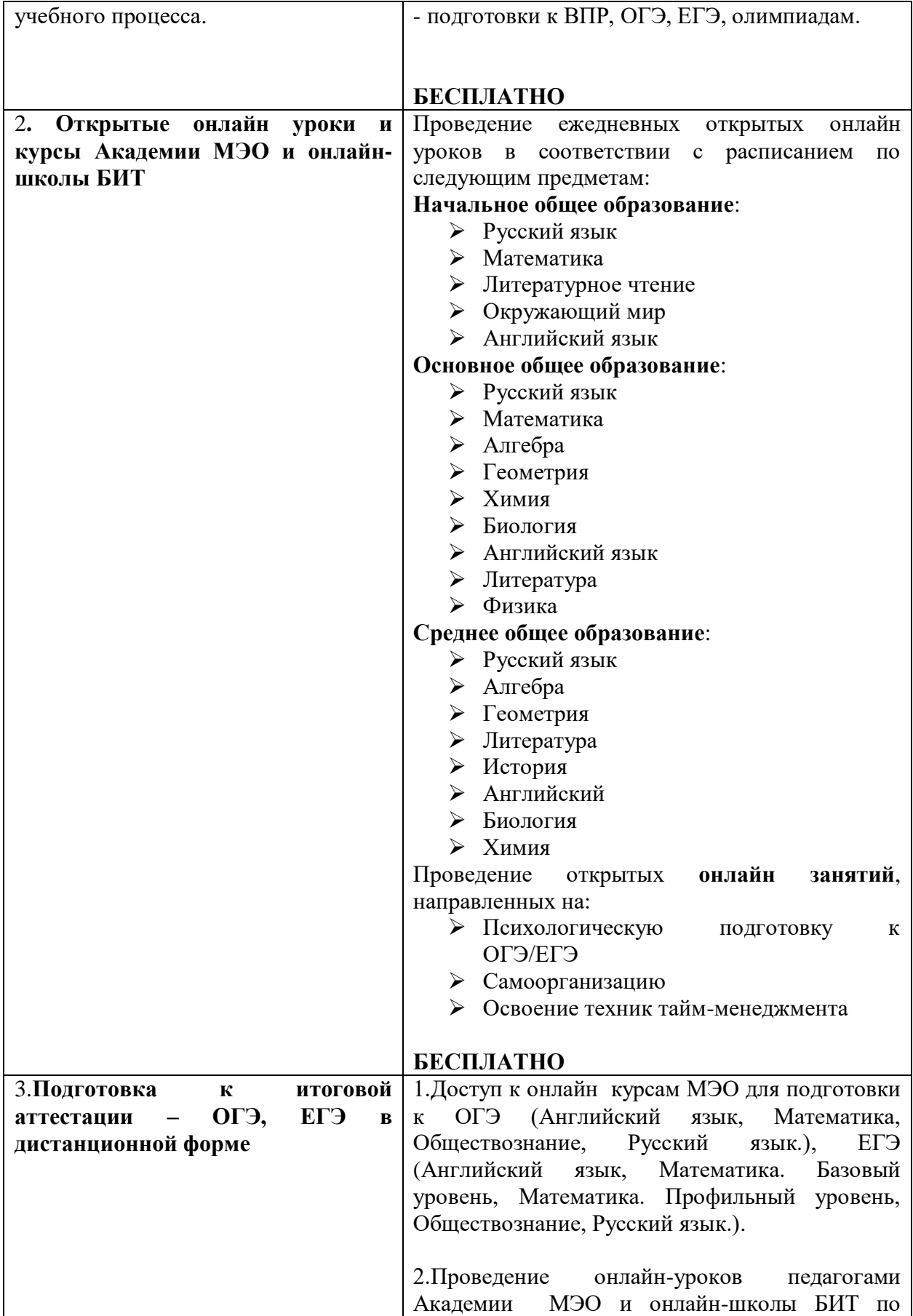

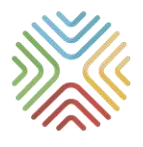

мобильное электронное

Юр. адрес: Россия, 121205, г. Москва, территория инновационного центра «Сколково», Большой бульвар, 42, строение 1, эт 1 П 338 Раб. М1

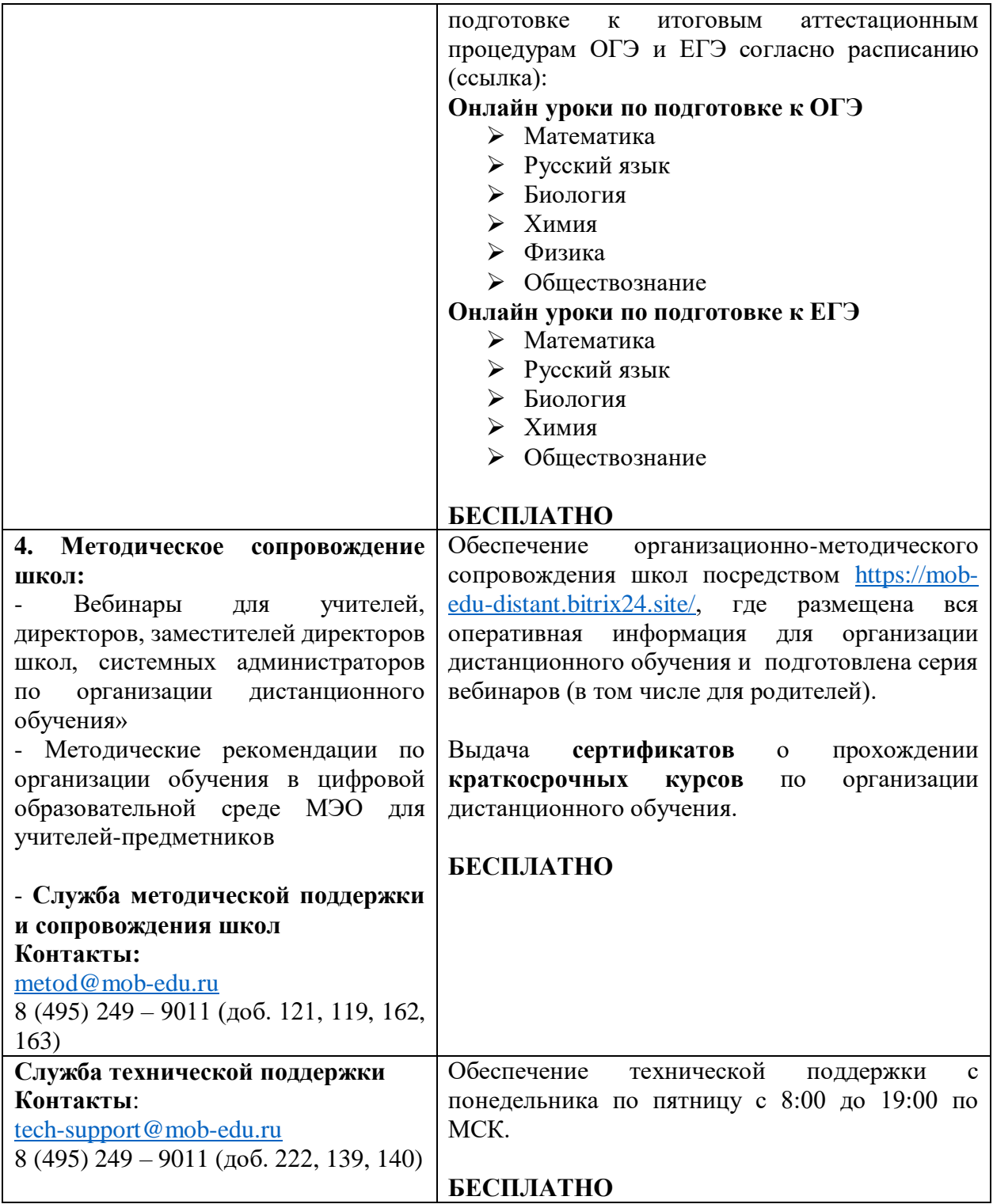

**СОЦИАЛЬНЫЙ ПРОЕКТ - «ОБРАЗОВАНИЕ БЕЗ ГРАНИЦ»**

## **ВАРИАНТЫ ПОДКЛЮЧЕНИЯ В УСЛОВИЯХ КАРАНТИНА**

Подключение учителя-предметника и его класса/воспитателя ДОУ и группы воспитанников

• Стоимость: бесплатно.

МОБИЛЬНОЕ ЭЛЕКТРОННОЕ **ОБРАЗОВАНИЕ** 

> • Тип подключения: ограниченный функционал (родители и администрация не подключаются, аккаунты неименные, доступ только к одному предмету/курсу)

Полноценное подключение на 2 месяца в условиях карантина

- **Подключение 1 обучающегося школы (все предметы) на 2 месяца - 100 руб.**
- **Подключение 1 группы воспитанников ДОУ – 1 000 руб.**
- Тип подключения: полноценный функционал доступны все предметы и курсы, именные аккаунты для обучающихся, их учителей/воспитателей, родителей, администрации

Полноценное подключение на 14 месяцев

- **Цена на 1 учащегося школы на 14 месяцев - 320 руб. Подключение 1 группы воспитанников ДОУ – 8 000 руб.**
- Тип подключения: полноценный функционал доступны все предметы и курсы, именные аккаунты для обучающихся, их учителей/воспитателей, родителей, администрации
- **Предложение действует до 31.05.2020**

Техническая и методическая поддержка доступны по адресам: [tech-support@mob-edu.ru](mailto:tech-support@mob-edu.ru) и [metod@mob-edu.ru](mailto:metod@mob-edu.ru)

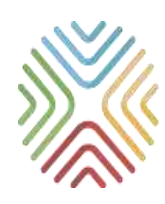

## МОБИЛЬНОЕ ЭЛЕКТРОННОЕ **ОБРАЗОВАНИЕ**

*Организация дистанционного обучения с использованием возможностей цифровой образовательной среды МЭО*

> Методические рекомендации Москва, 2020 г.

## *ЧТО ТАКОЕ ДИСТАНЦИОННОЕ ОБУЧЕНИЕ*

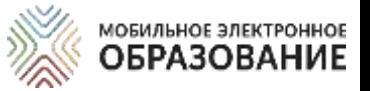

Школа осуществляет переход на дистанционное обучение в тех случаях, когда обучающиеся по тем или иным причинам временно не имеют возможности посещать временно — не — имеют<br>образовательную организацию.

### *Организация дистанционного обучения*

В период дистанционного обучения освоение образовательных программ осуществляется с использованием технологий электронного обучения и цифрового образовательного контента.

#### **Обучение on-лайн**

При таком варианте обучения учитель и ученики одновременно находятся в сети и общаются через видеоконференцию. Коммуникация педагога и ученика происходит в режиме реального времени.

#### **Обучениеoff-лайн**

При таком варианте обучения учитель и ученики могут находиться в интернете в разное время и общаются с помощью чатов, форумов, мессенджеров. Коммуникация педагога и ученика и проверка заданий могут происходить с отсрочкой.

### Сопровождение самостоятельной деятельности учеников

Ученики, осваивающие образовательные программы по учебному плану школы, могут самостоятельно выполнять задания, назначенные учителем и принимать участие в онлайн-уроках, проводимых учителем для класса.

Ученики, осваивающие образовательную программу по индивидуальному учебному плану, продолжают обучение в дистанционной форме. Для них проводятся индивидуальные консультации в онлайн- или офлайн- режимах.

## *Цифровая образовательная среда МЭО*

МОБИЛЬНОЕ ЭЛЕКТРОННОЕ **ОБРАЗОВАНИЕ** 

Цифровая образовательная среда МЭО включает инструменты для организации и управления образовательной деятельностью и цифровой образовательный контент, представленный в виде учебных онлайн-курсов.

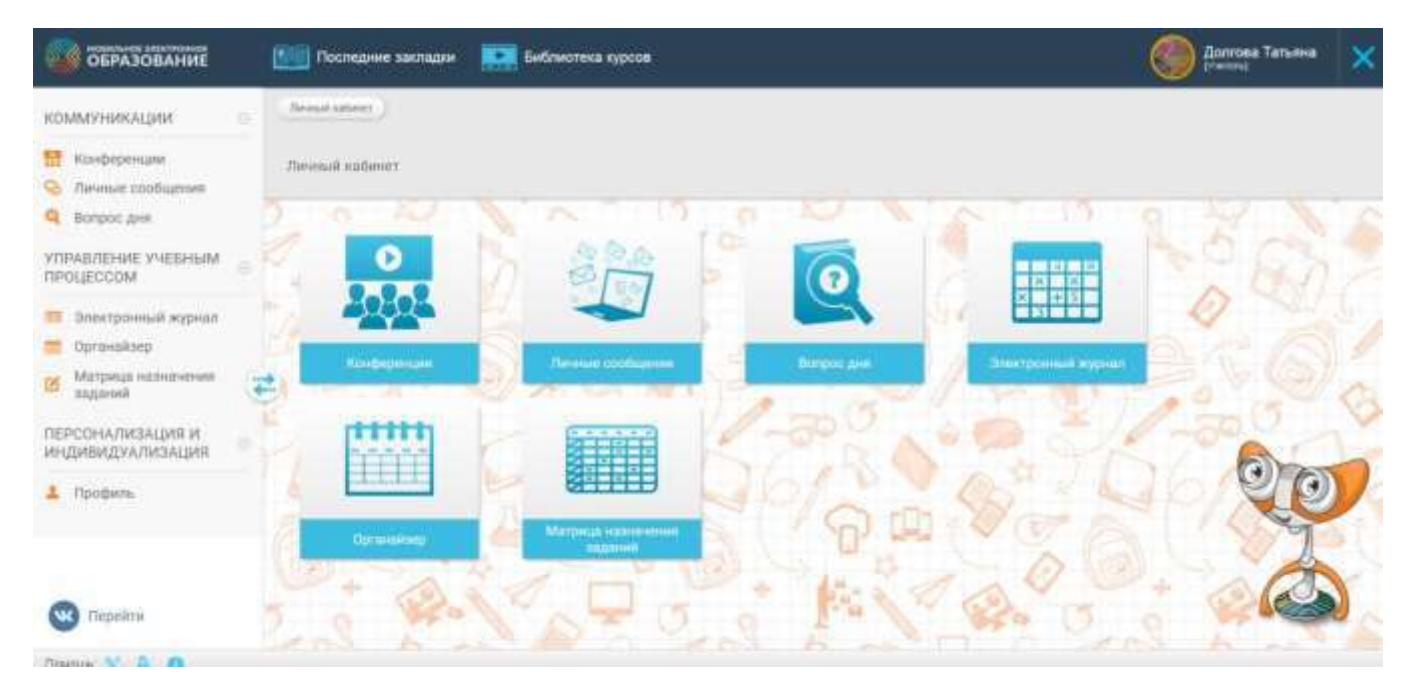

### Основные особенности цифровой образовательной среды МЭО

Интуитивность

Персонализация

Междисциплинарность

Мотивация к учению

Позитивная социализация

Формирование навыков и компетенций XXI века

Представление учебного материала в разных формах

Освоение учебного материала обучающимися организована через деятельность

Комплексная система оценивания Мониторинг образовательного процесса Совместная деятельность и сотрудничество Проектная и учебноисследовательская деятельность

> Повышение маотивации обучающихся к учению

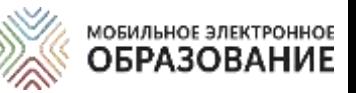

## *ВОЗМОЖНОСТИ ИСПОЛЬЗОВАНИЯ ЦИФРОВОЙ ОБРАЗОВАТЕЛЬНОЙ СРЕДЫ МЭО*

Организация и управление образовательным процессом

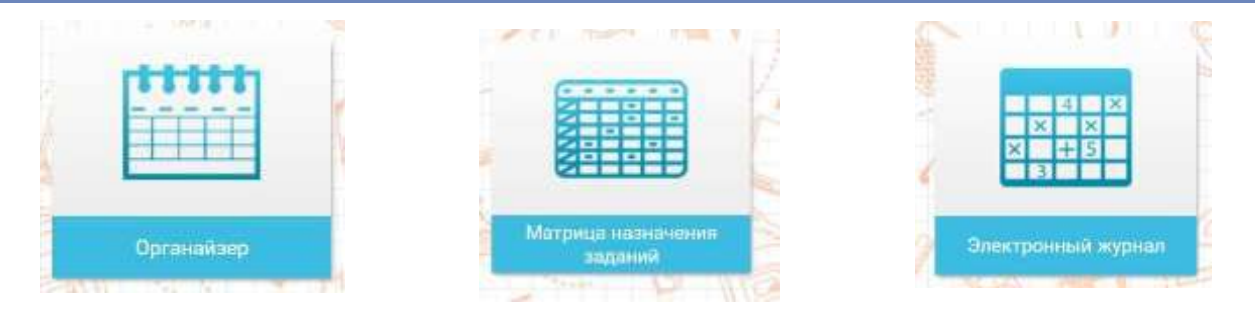

Организация онлайн-уроков (видеоконференций), поддержка самостоятельной работы учащихся, индивидуальное и групповое консультирование

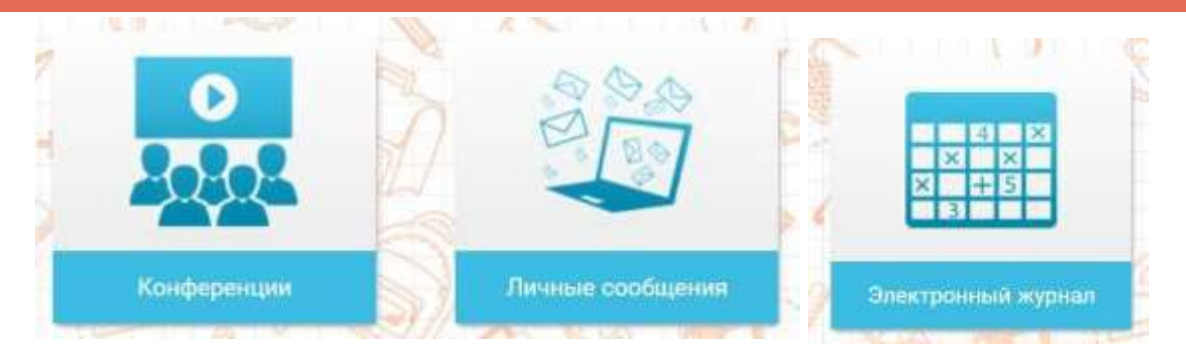

Индивидуализация обучения, назначение заданий для самостоятельного выполнения

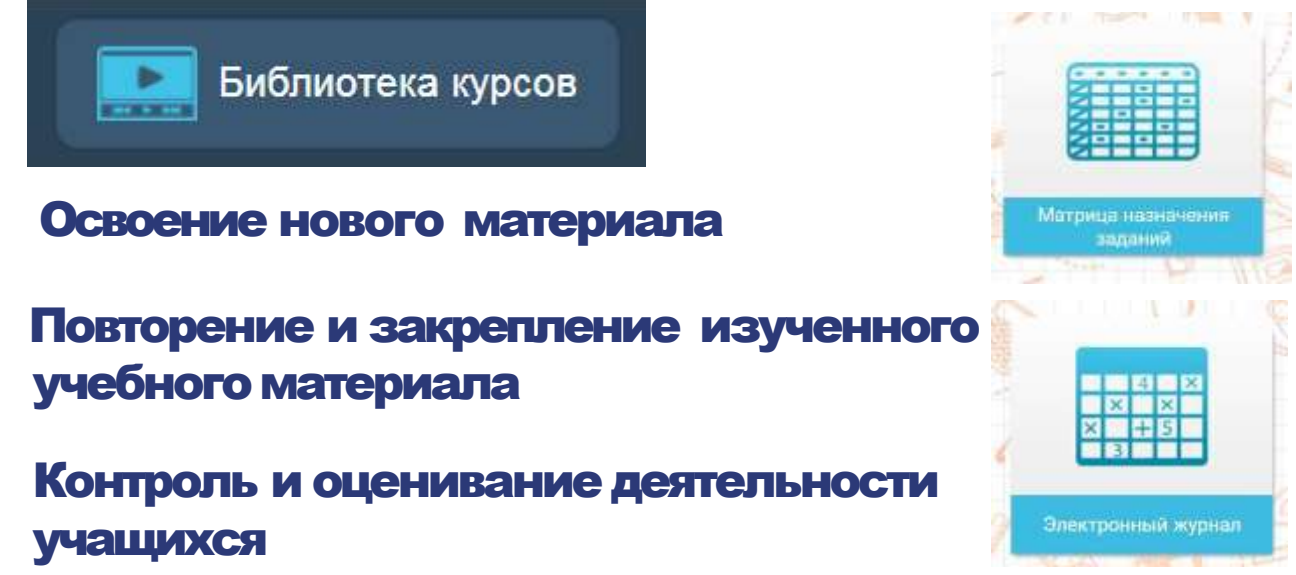

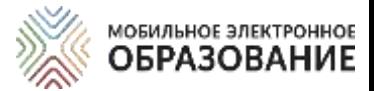

## *ИНСТРУМЕНТЫ ЦИФРОВОЙ ОБРАЗОВАТЕЛЬНОЙ СРЕДЫ МЭО*

## *Инструменты работы классного руководителя*

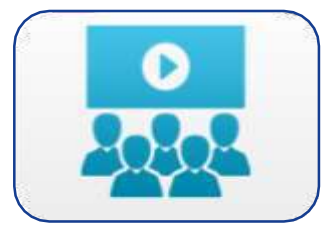

Видеоконференция МЭО /Mirapolis

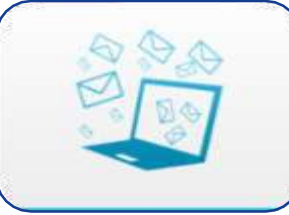

Личные сообщения

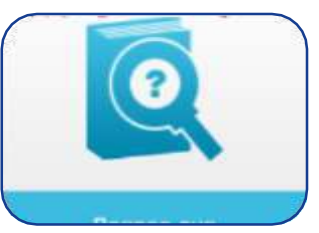

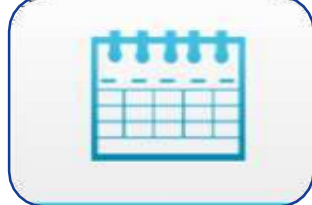

Вопрос дня Органайзер

#### **Что делает классный руководитель:**

- Предоставляет ученику информацию об организации учебного процесса.
- Координирует расписание занятий и приниформирует учеников об изменениях.
- Поддерживает общение с учениками и родителями.
- Осуществляет наблюдение за ходом текущей учебной деятельности.
- Осуществляет помощь в формировании индивидуальные образовательные траеткории, корректировки темпа обучения.
- Выявляет уровень навыка самоорганизации учеников.

### *Инструменты учителя*

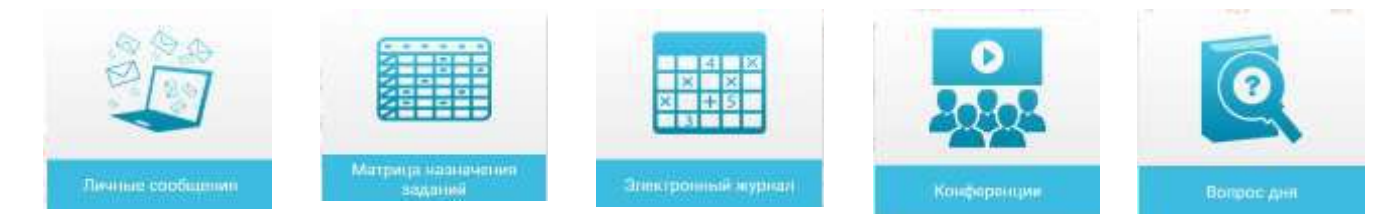

### В содержании учебныхонлайн-курсов содержатся, в том числе:

ЗОО повышенной сложности

ЗОО проблемного и исследовательского характера

Материалы для углублённого изучения (рубрики)

Межпредметные рубрики и задания

\*ЗОО – задание с открытым ответом

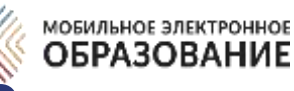

## *ОРГАНИЗАЦИЯ ДИСТАНЦИОННОГО ОБУЧЕНИЯ*

#### МОДЕЛИ ОРГАНИЗАЦИИ ОБРАЗОВАТЕЛЬНОГО ПРОЦЕССА С ИСПОЛЬЗОВАНИЕМ ДИСТАНЦИОННЫХ ОБРАЗОВАТЕЛЬНЫХ ТЕХНОЛОГИЙ

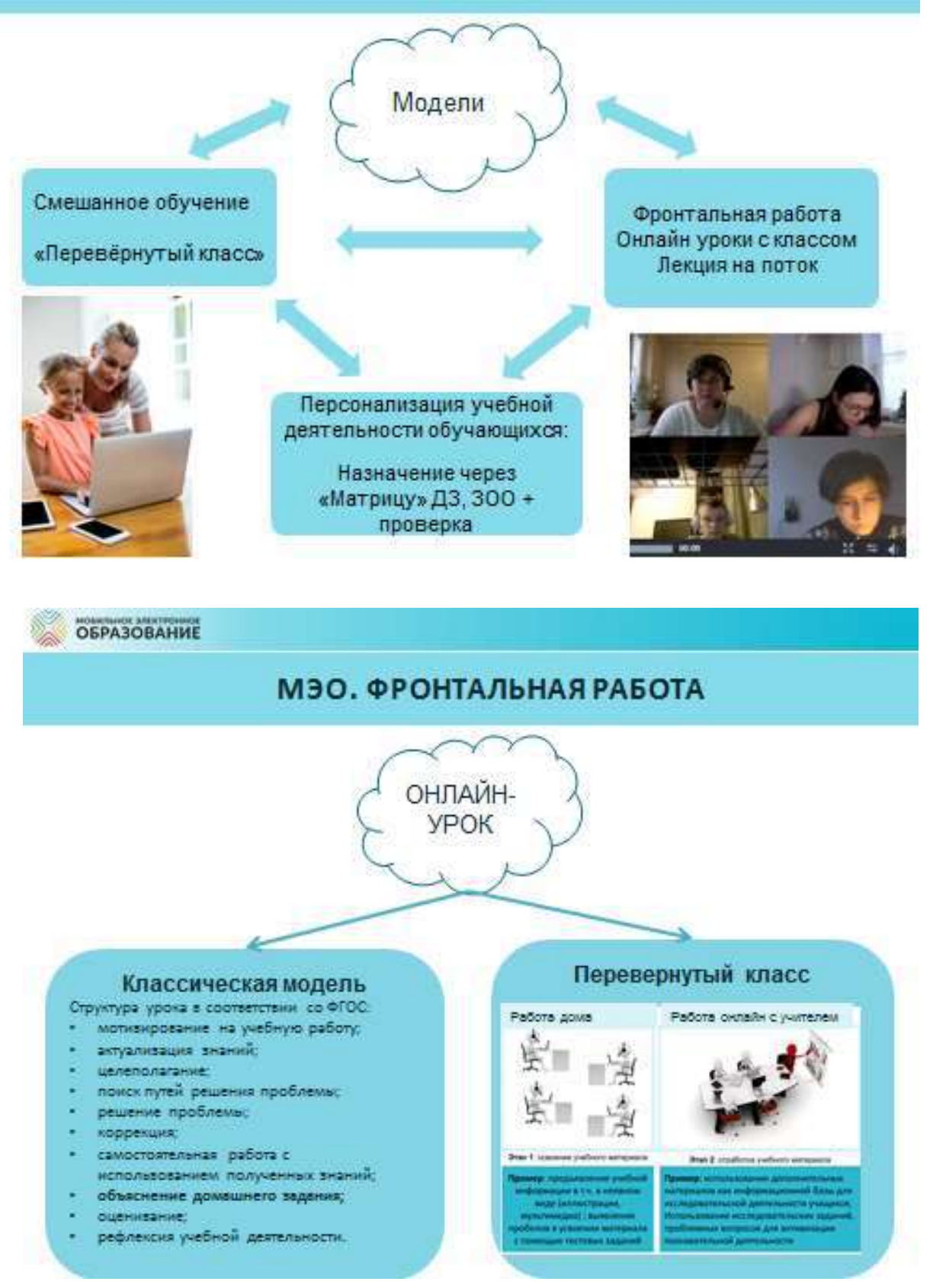

6

#### МОБИЛЬНОЕ ЭЛЕКТРОННОЕ **ОБРАЗОВАНИЕ** *ОРГАНИЗАЦИЯ ДИСТАНЦИОННОГО ОБУЧЕНИЯ*

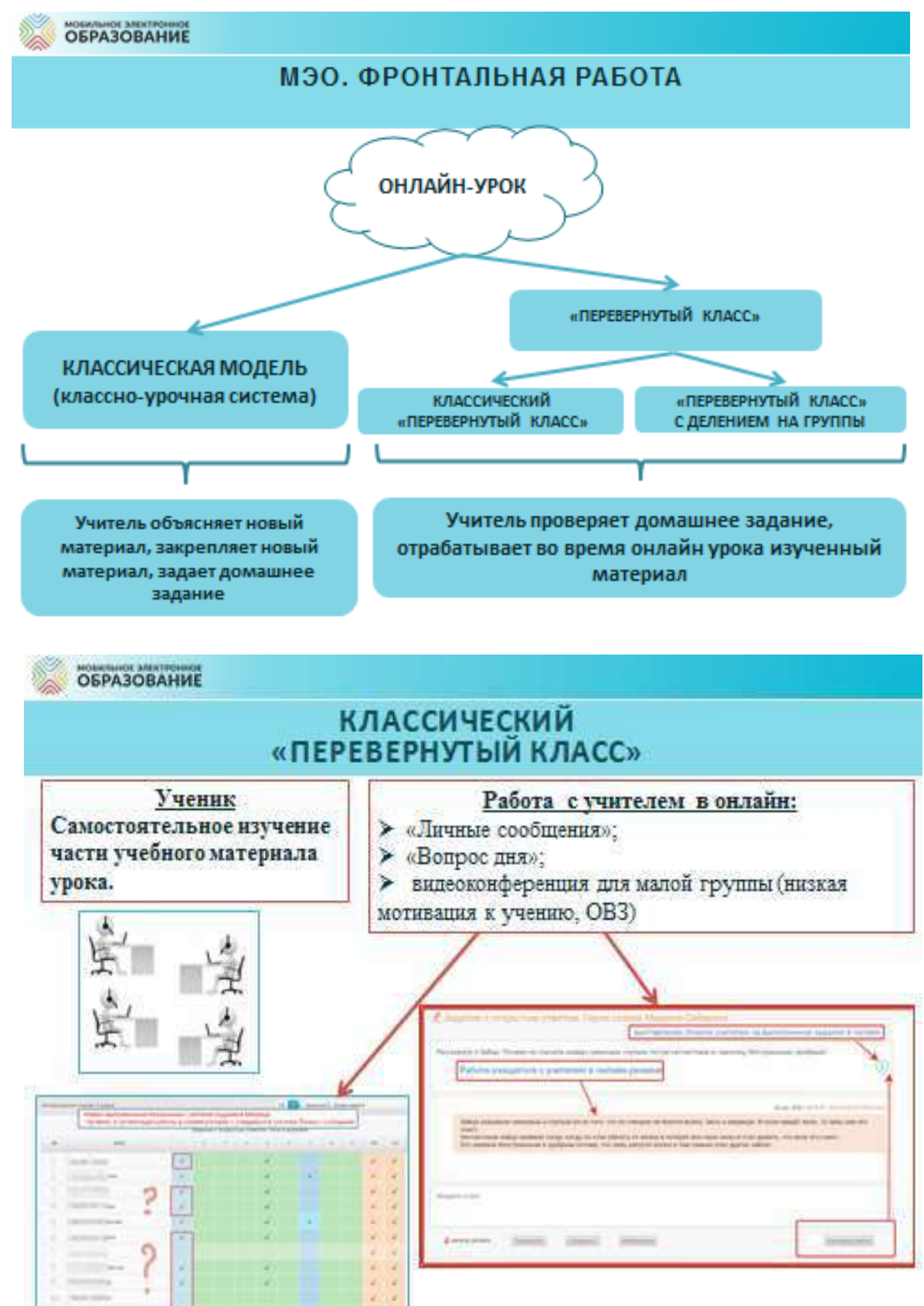

## *ОРГАНИЗАЦИЯ ДИСТАНЦИОННОГО ОБУЧЕНИЯ*

**МОБИЛЬНОЕ ЭЛЕКТРОННОЕ** 

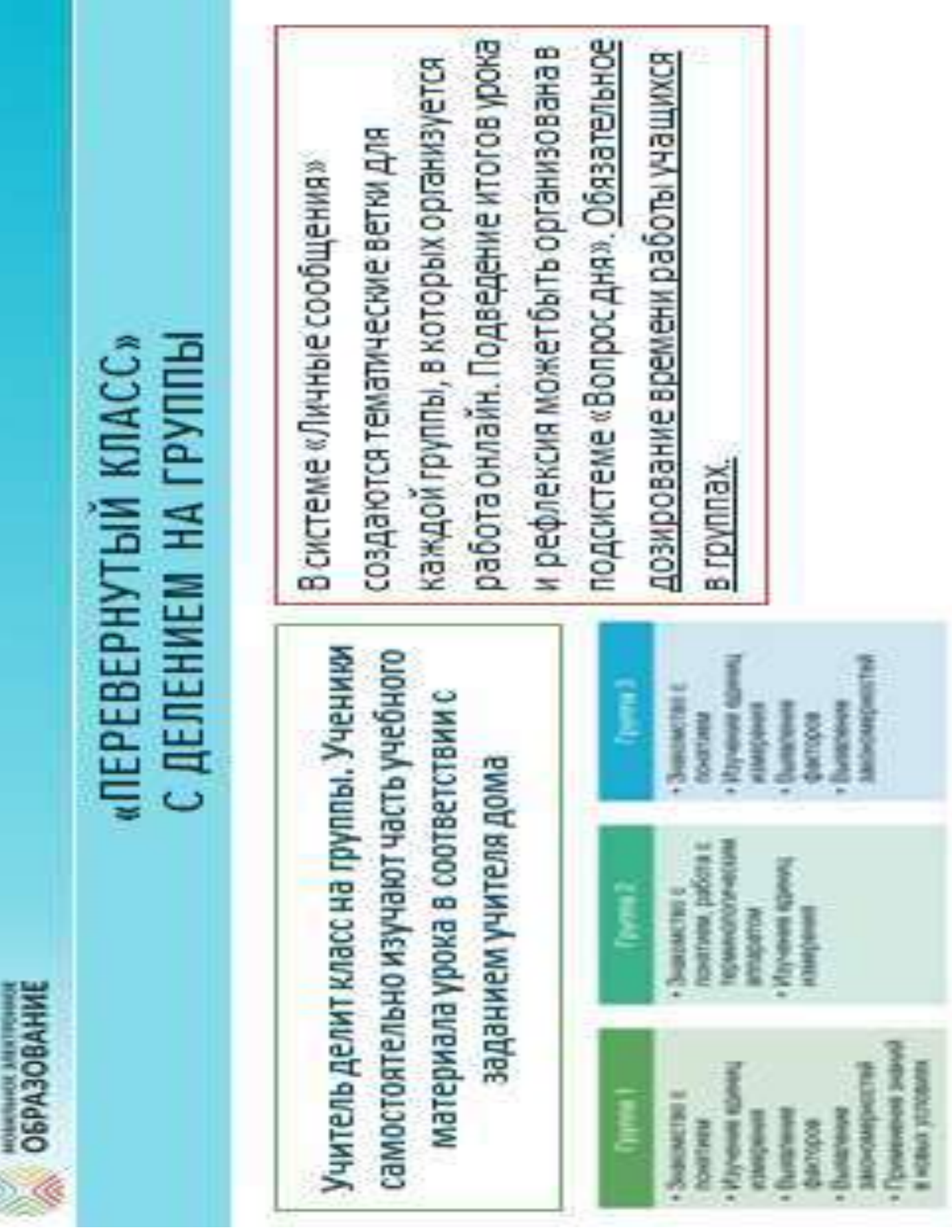

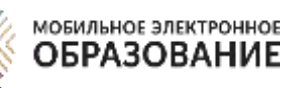

## ОРГАНИЗАЦИЯ ДИСТАНЦИОННОГО *ОБУЧЕНИЯ*

#### *Проведение онлайн-уроков в форме видеоконференций*

Лекция – единственная форма проведения видеоконференции, которая не требует обязательного включения камеры и микрофона учеником.

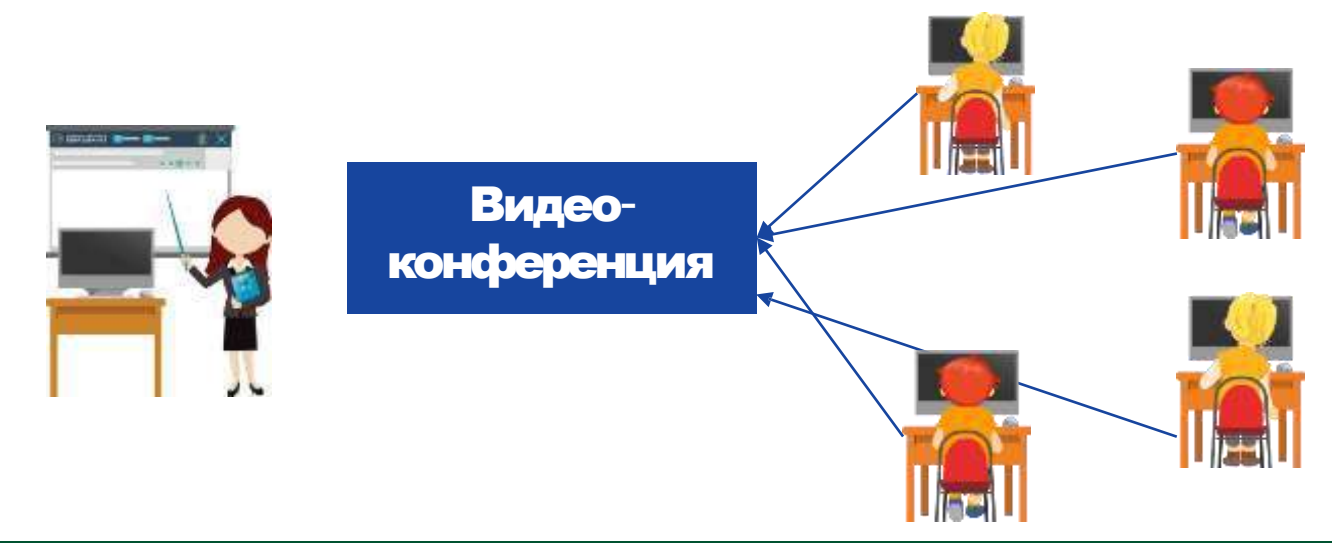

### *Алгоритм подготовки и проведения онлайн-уроков*

- Включение видеоконференций в расписание занятий, определение даты и времени проведения видеоконференции
- Создание видеоконференции
- Добавление участников в видеоконференцию
- Рассылка информации о видеоконференции
- Проведение видеоконференции (с одновременной записью)
- Рассылка записи видеоконференции

#### *Какие инструменты понадобятся для проведения онлайн-уроков*

- Органайзер (составление расписания видеоконференций)
- Видеоконференция МЭО или Mirapoilis (создание видеоконференции, регистрация участников, проведение видеоконфенции)
- Личные сообщения МЭО или электронная почта (рассылка информации о видеоконференции, рассылка записи)

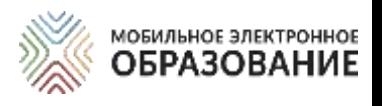

## **РАСПИСАНИЕ** *ОНЛАЙН-УРОКОВ*

Онлайн-уроки в форме видеоконференции проводятся в соответствии с расписанием уроков, составленным на период реализации дистанционного учебного процесса.

#### **РЕКОМЕНДАЦИЯ!**

При составлении расписания онлайн-уроков нужно ограничивать количество уроков, чтобы не перегружать интернет-трафик.

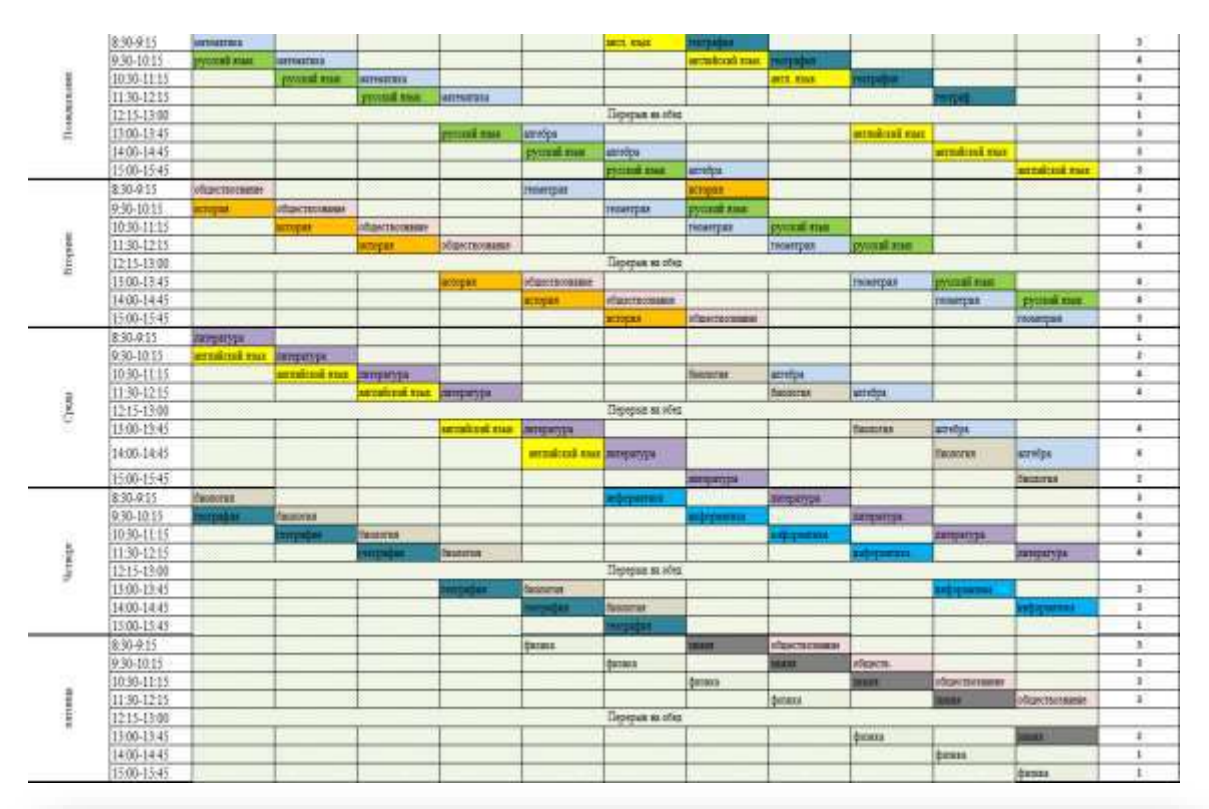

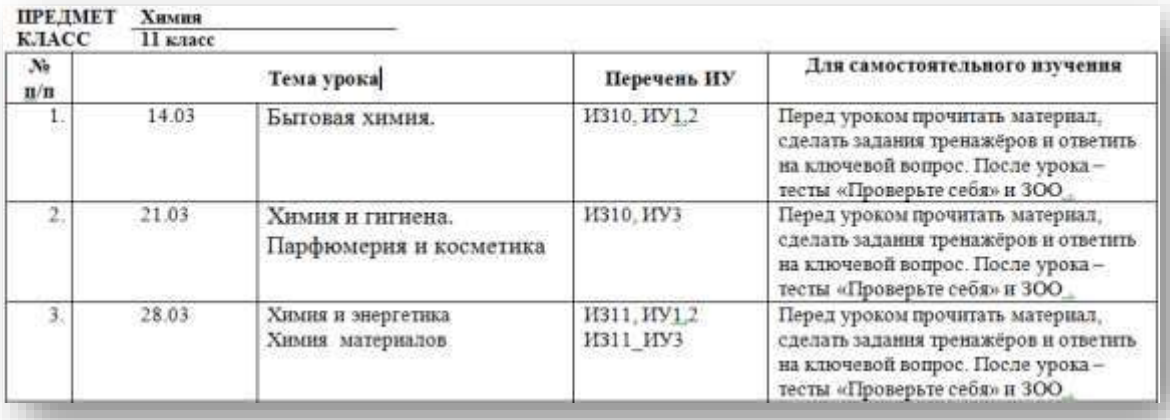

\*ИЗ – интернет-занятие

\*ИУ – интернет-урок

#### \*ЗОО – задание с открытым ответом

## *МОДЕЛИ ОРГАНИЗАЦИИ ДИСТАНЦИОННОГО ОБУЧЕНИЯ*

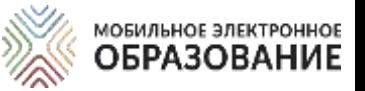

## *Модель «Классический урок»*

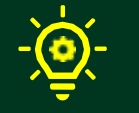

Объяснение нового материала (фронтальная работа)

Используется видеоконференция МЭО или Mirapolis

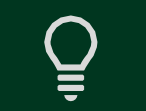

Закрепление нового материала (домашнее задание)

Используется содержание интернетуроков, матрица назначения заданий, электронный журнал

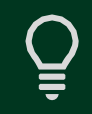

Консультирование по сложным вопросам (чат/форум)

Используется подсистема «Личные сообщения», итоговая страница урока (задания с открытым ответом)

## *Модель «Перевёрнутый класс»*

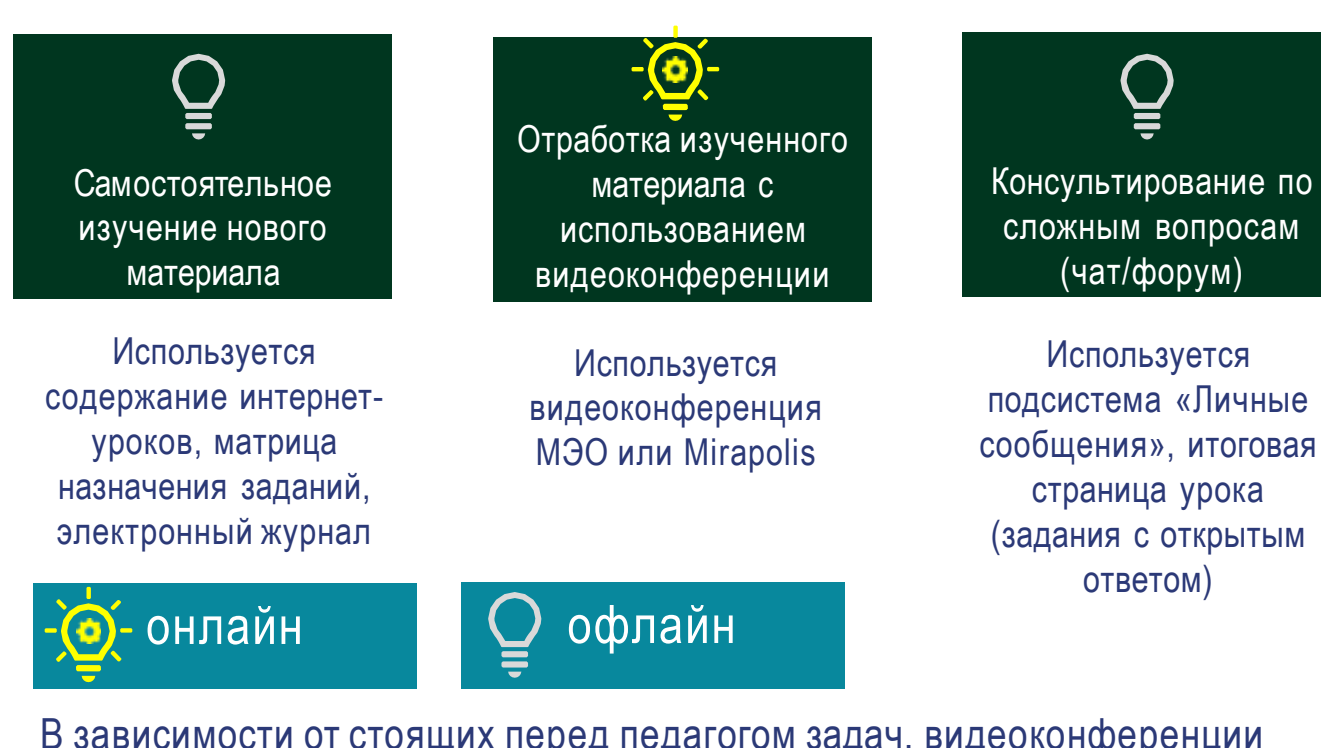

В зависимости от стоящих перед педагогом задач, видеоконференции проводятся в разных дидактических моделях.

Лекция Семинар/беседа

Практическое занятие / тренинг

Устный опрос

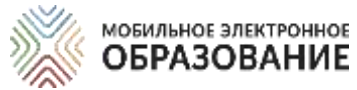

## *ОНЛАЙН***-***КУРСЫ ЦИФРОВОЙ ОБРАЗОВАТЕЛЬНОЙ СРЕДЫ МЭО*

Содержание школьных предметов представлено в МЭО в виде учебных онлайн-курсов, доступ к которым осуществляется через «Библиотеку курсов». В структуре каждого онлайн-курса выделяется несколько уровней содержания.

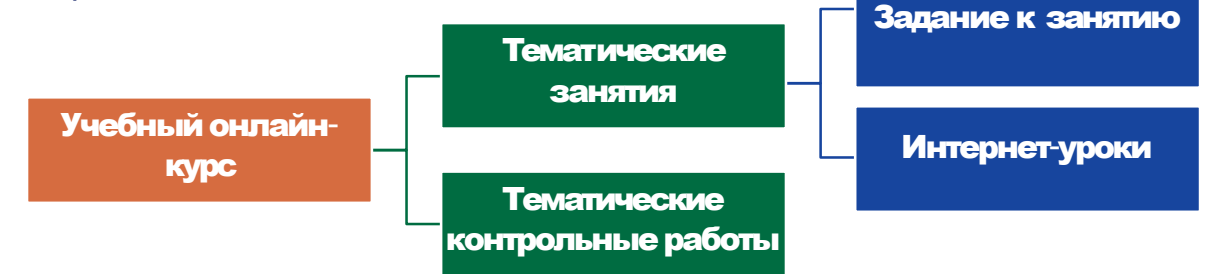

Интернет-урок представляет собой содержательно и логически завершённую часть тематического Интернет-занятия. Содержание Интернетурока может изучаться в течение одного или нескольких академических часов (школьных уроков по 40—45 минут).

В случае использования интернет-уроков в дистанционном обучении, время на изучение материалов определяется произвольно. Материалы интернетурока могут использоваться как целиком, так и выборочно, для решения отдельных педагогических задач.

При распределении времени на изучения отдельного Интернет-урока следует обратить внимание, что все Интернет-уроки обладают избыточным учебным содержанием и содержат значительный объём материалов, предназначенных для построения индивидуальной образовательной траектории. В этой связи необходимо тщательно производить отбор учебного материала, чтобы избежать перегрузки учащихся.

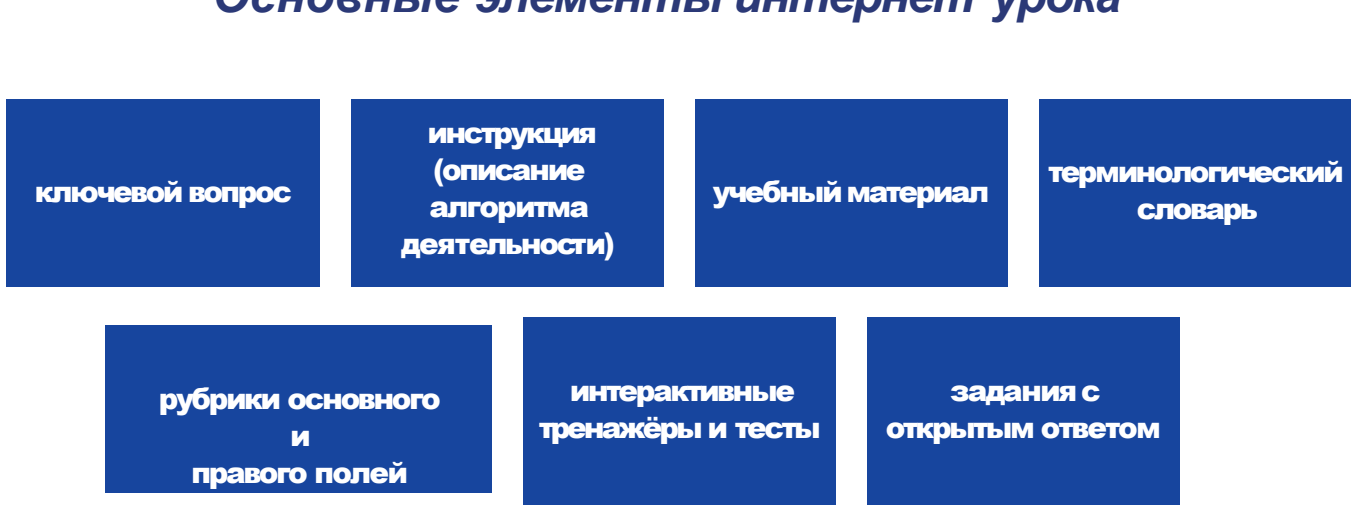

12

#### *Основные элементы интернет***-***урока*

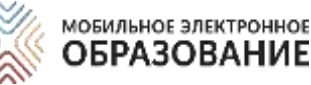

## *ОСНОВНЫЕ ВАРИАНТЫ ИСПОЛЬЗОВАНИЯ ИНТЕРНЕТ***-***УРОКОВ*

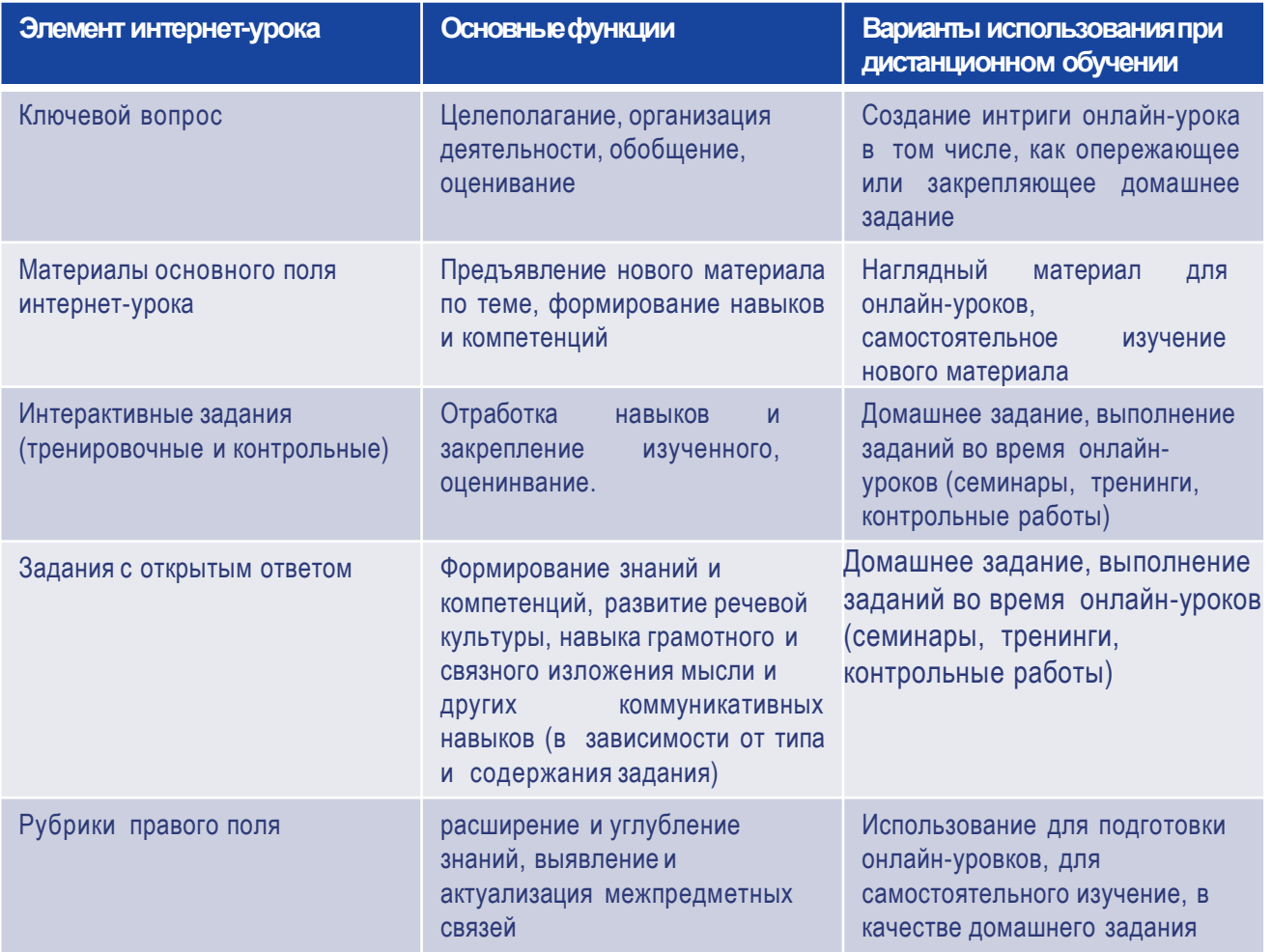

### *Система оценивания через различные типы заданий в интернет-уроках*

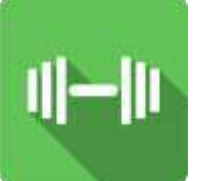

**Задания-тренажёры**  Проверяются системой. Не имеют ограничений по количеству попыток выполнения. Безотметочные. Не отображаются в электронном журнале

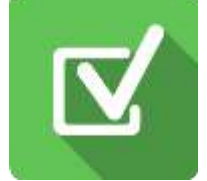

**Задания «Проверьте себя»** Проверяются системой. Имеют только три попытки выполнения. С каждой попыткой результат выполнения снижается. Отметка отображается в процентах и баллах в электронном журнале сразу после выполнения.

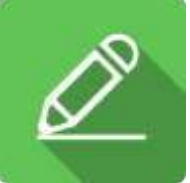

**Задания с открытым ответом** Проверяются учителем. Оцениваются по пятибалльной шкале. Отметка отображается в электронном журнале после выставления учителем. Назначаются через Матрицу назначения заданий.

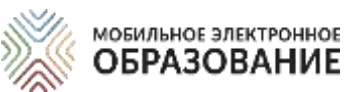

### *ИСПОЛЬЗОВАНИЕ ОНЛАЙН-КУРСОВ МЭО ДЛЯ РЕШЕНИЯ РАЗЛИЧНЫХ ДИДАКТИЧЕСКИХ ЗАДАЧ*

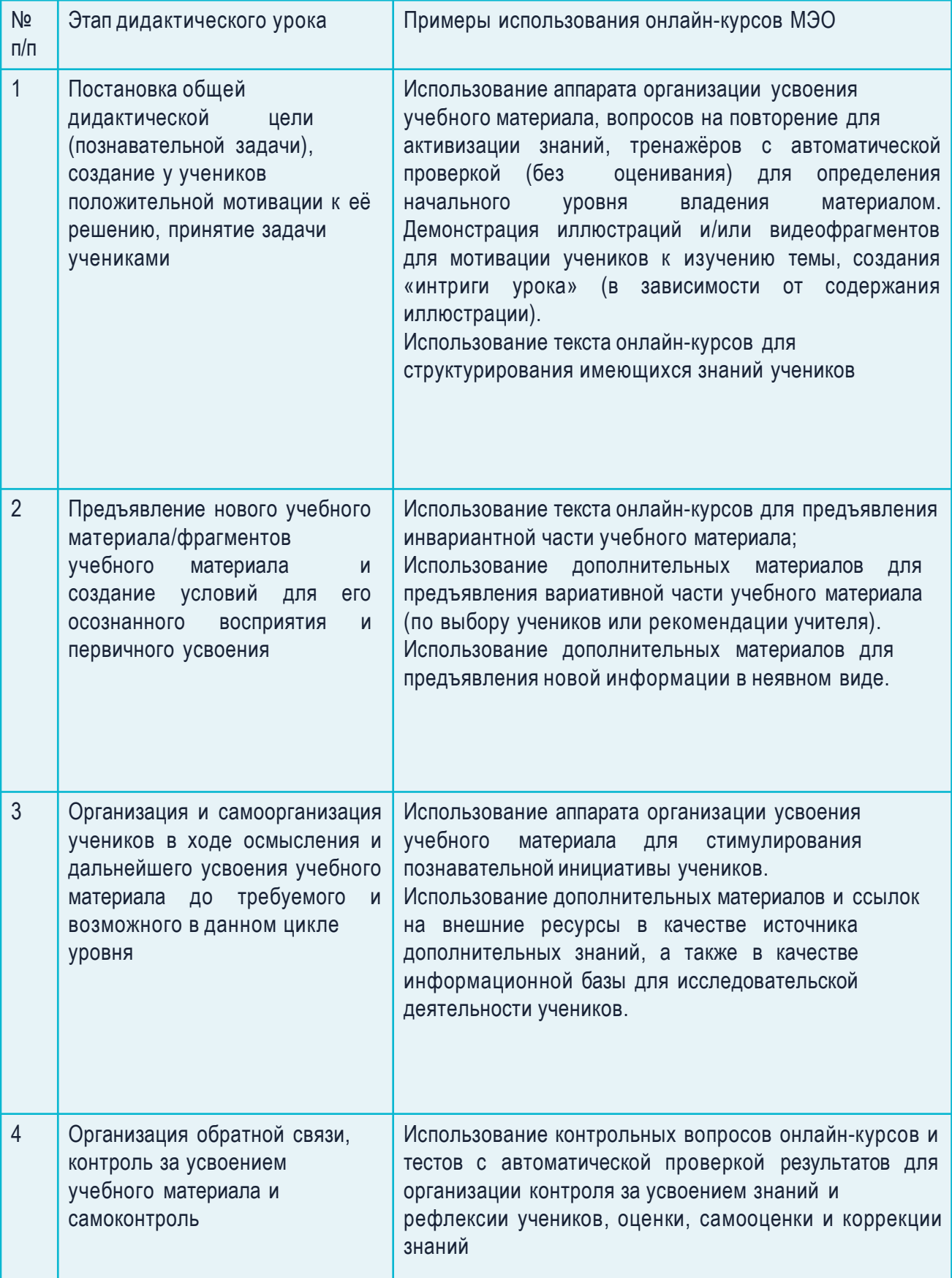

## *ПРИМЕРЫ ИСПОЛЬЗОВАНИЯ УЧЕБНЫХ МАТЕРИАЛОВ МЭО*

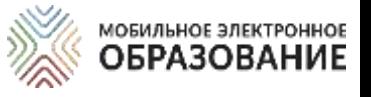

### *Использование учебных материалов учителем для объяснения нового материала*

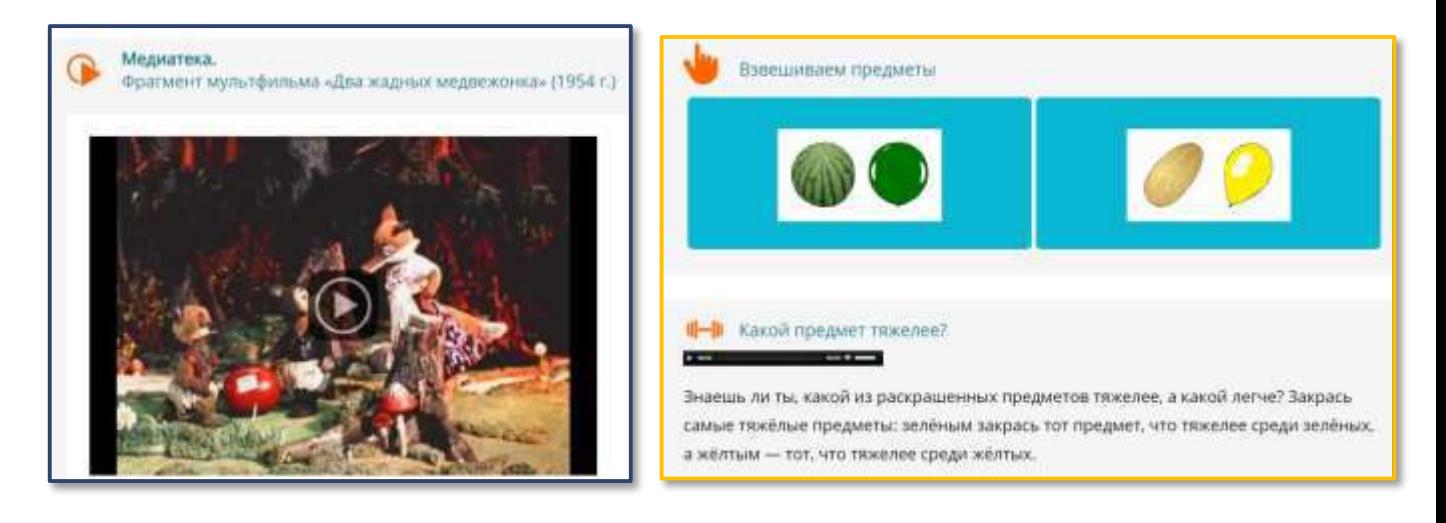

- Наглядные материалы (видеоролики, анимационные ролики, интерактивные схемы и рисунки)
- Задания с открытым ответом (целеполагание, проблематизация, задания для самостоятельной работы)
- Задания «Проверьте себя» (для контроля)

#### *Самостоятельное закрепление изученного материала*

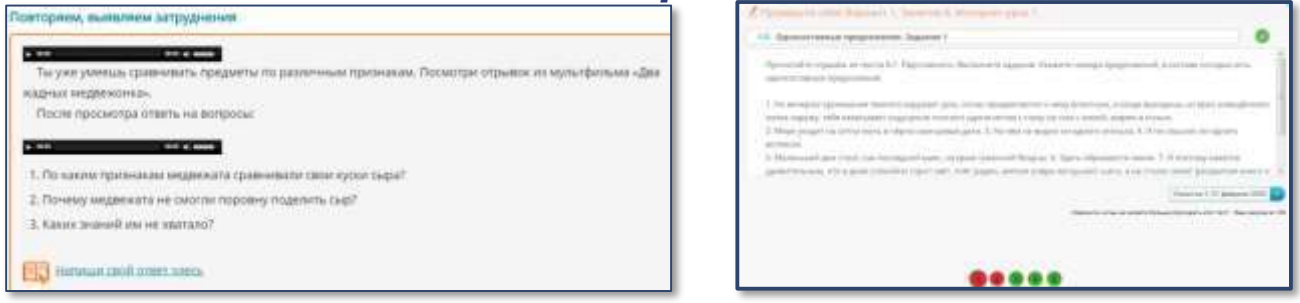

- Задания-тренажёры (для закрепления полученных знаний)
- Задания с открытым ответом (репродуктивные, исследовательские, проблемные, мини-проекты)

## *ПРИМЕРЫ ИСПОЛЬЗОВАНИЯ УЧЕБНЫХ МАТЕРИАЛОВ МЭО*

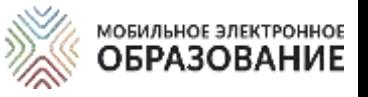

 $\sim$ 

## *Самостоятельное изучение учебного материала дома*

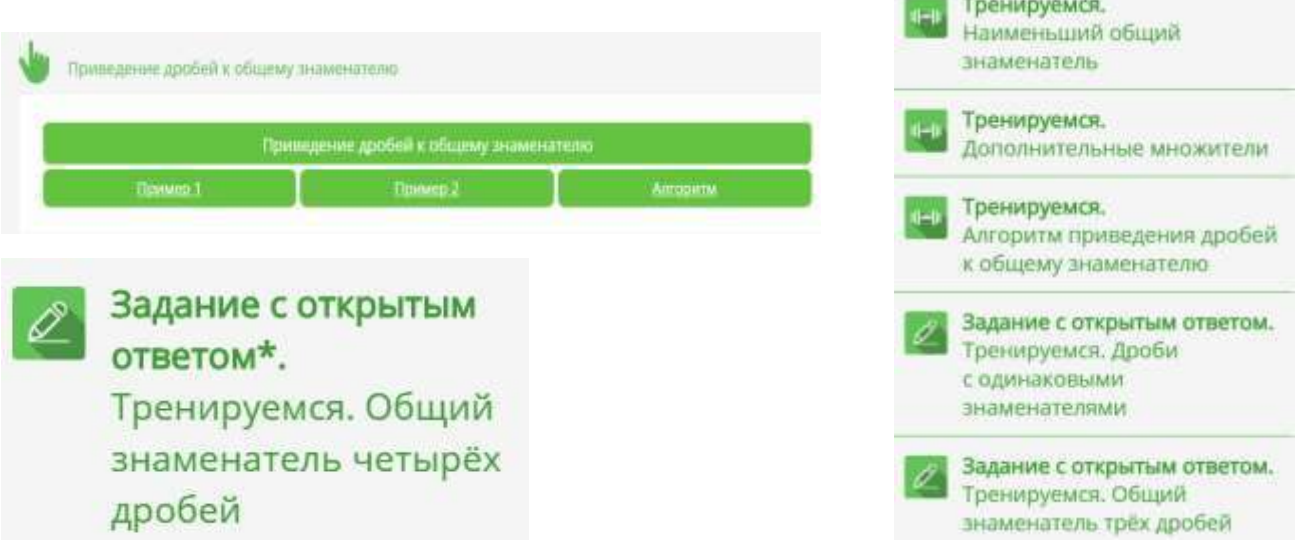

- Знакомство с теоретическим учебным материалом и/или базовым понятийным аппаратом
- Деятельностное ознакомление с учебным материалом с использованием инструкций и алгоритмов
- Изучение учебных материалов с элементами самопроверки (использование заданий-тренажёров)
- Выполнение мотивационных заданий
- Выполнение заданий входного контроля для выявления пробелов и последующего деления на группы на онлайнуроке

## *Работа с учителем на онлайн-уроке*

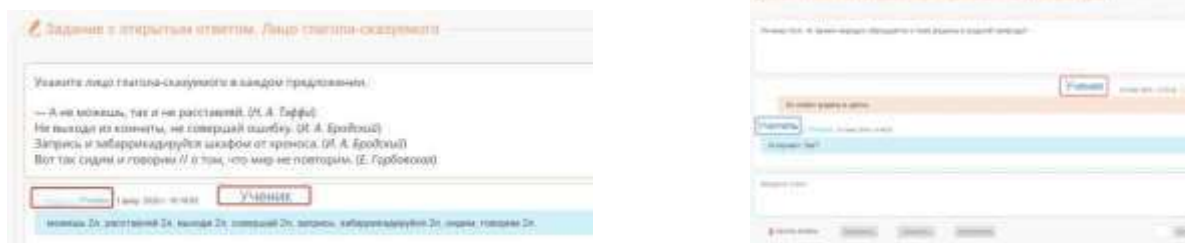

- Обсуждение и отработка материалов, изученных дома
- Выполнение интерактивных тренировочных и контрольных заданий
- Выполнение и обсуждение заданий с открытым ответом

### МОБИЛЬНОЕ ЭЛЕКТРОННОЕ *ОРГАНИЗАЦИЯ ГРУППОВОЙ РАБОТЫ В СИСТЕМЕ ЛИЧНЫХ СООБЩЕНИЙ*

- В системе «Личные сообщения» создаются 2 -3 группы (тематические ветки), в которых организуется работа в онлайн.
- Подведение итогов онлайн-урока и рефлексия могут быть организованы в подсистеме «Вопрос дня».
- Обязательное дозирование времени работы учеников в группах.

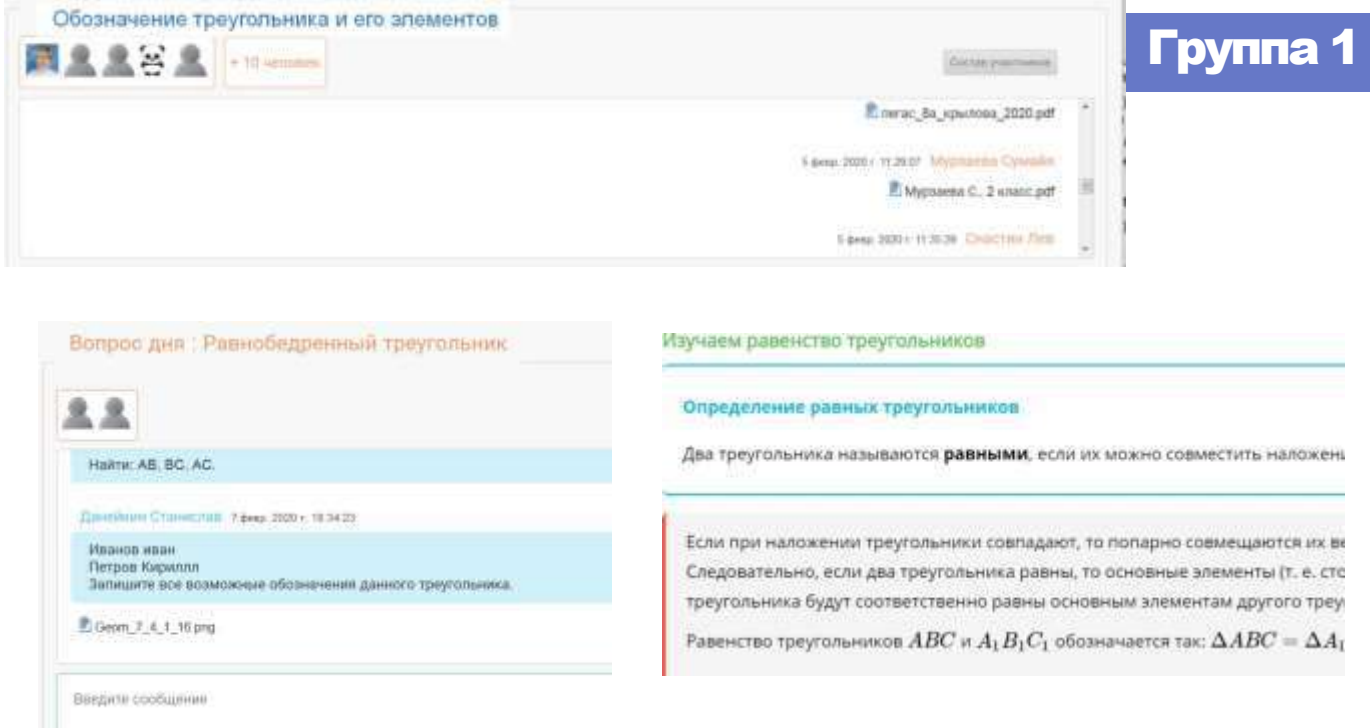

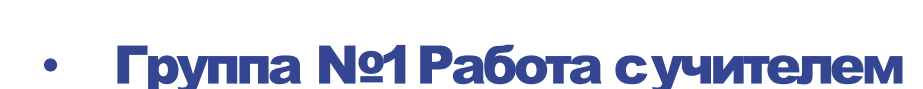

• Группа №2 Самостоятельное изучение учебного материала

Группа 2 Группа 3

• Группа №3 Подведение итогов урока и рефлексия

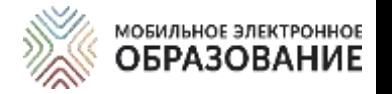

## *ИНСТРУМЕНТЫ ЦИФРОВОЙ ОБРАЗОВАТЕЛЬНОЙ СРЕДЫ МЭО*

#### Видеоконференция

Подсистема «Видеоконференция» предназначена для организации сотрудничества и коммуникации в онлайн-режиме: для проведения онлайн-уроков, онлайн-консультаций, педагогических и методических советов, родительских собраний и т. д. Для организации работы Видеоконференции необходим доступ к сети Интернет.

#### Личные сообщения и Вопрос дня

«Личные сообщения», «Вопрос дня» дают возможность организовать общение как в онлайн-режиме (когда все пользователи находятся в сети одновременно), так и в оффлайн-режиме.

В подсистеме личных сообщений можно создавать как диалоги для общения между участниками образовательного процесса и организации совместной деятельности, так и рассылки для отправки материалов.

### Органайзер

Подсистема «Органайзер» предназначена для организации деятельности всех участников образовательного процесса. В Органайзере можно добавлять события с указанием даты и времени, а также просматривать уже созданные события.

#### Электронный журнал

Подсистема «Электронный журнал» отображает результаты деятельности учащихся по освоению содержания онлайн-курсов в виде отметок и общего прогресса изучения занятия/интернет-урока.

#### Матрица назначения заданий

Подсистема «Матрица назначений заданий» — это инструмент для построения индивидуальной образовательной траектории. С помощью Матрицы назначения заданий, можно назначить ученику для выполнения различные задания, содержащиеся в Интернет-уроке.

## *ВИДЕОКОНФЕРЕНЦИЯ МЭО*

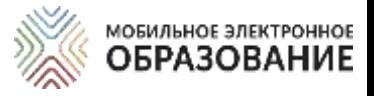

#### Создание видеоконференции

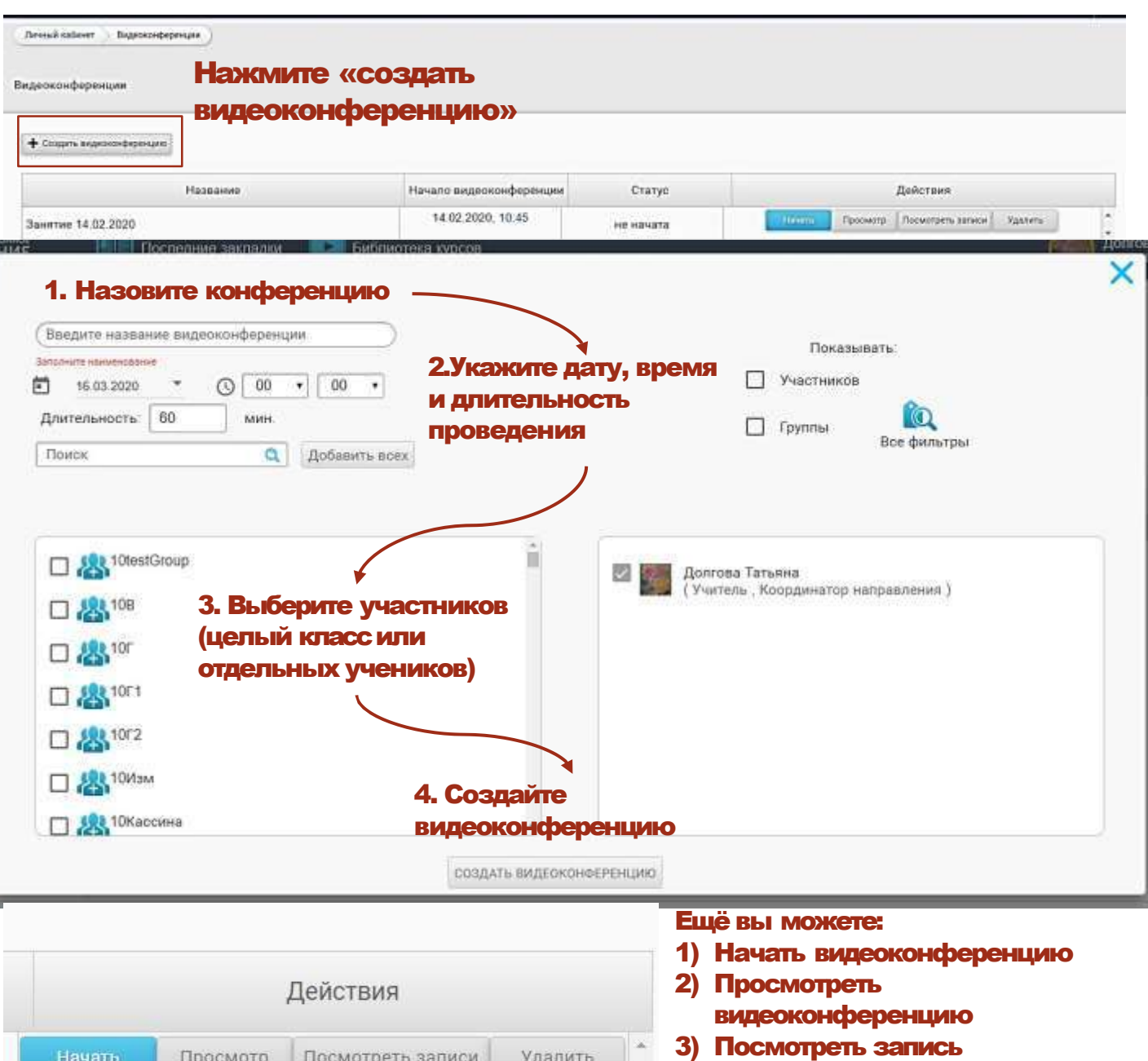

видеоконференции

4) Удалить видеоконференцию

Для удобства выбора пользователей, вы можете воспользоваться строкой поиска, а также фильтрами.

Имеется возможность добавить к видеоконференции всех доступных пользователей. Для этого нажмите кнопку «Добавить всех».

Созданная видеоконференция автоматически отображается в Органайзере у всех её участников.

Все созданные вами видеоконференции, а также конференции, в которых вы являетесь участником, отображаются в общем списке. В списке отображается название видеоконференции, дата и время её проведения, а также статус.

## *ВИДЕОКОНФЕРЕНЦИЯ МЭО*

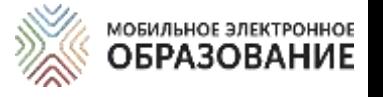

#### Проведение видеоконференции

Подключиться к видеоконференции можно в качеств участника или слушателя. Участники видеоконференции могут смотреть и слушать выступление ведущего, общаться онлайн, используя камеру и микрофон, а также общаться в чате. Слушатели видеоконференции могут только слушать выступление ведущего и общаться в чате. Чтобы войти в видеоконференцию, нажмите кнопку «Начать», если конференция не начата и кнопку «Подключиться», если конференция уже идёт онлайн. Пользователь, создавший видеоконференцию автоматически является её ведущим.

#### Возможности ведущеговидеоконференции

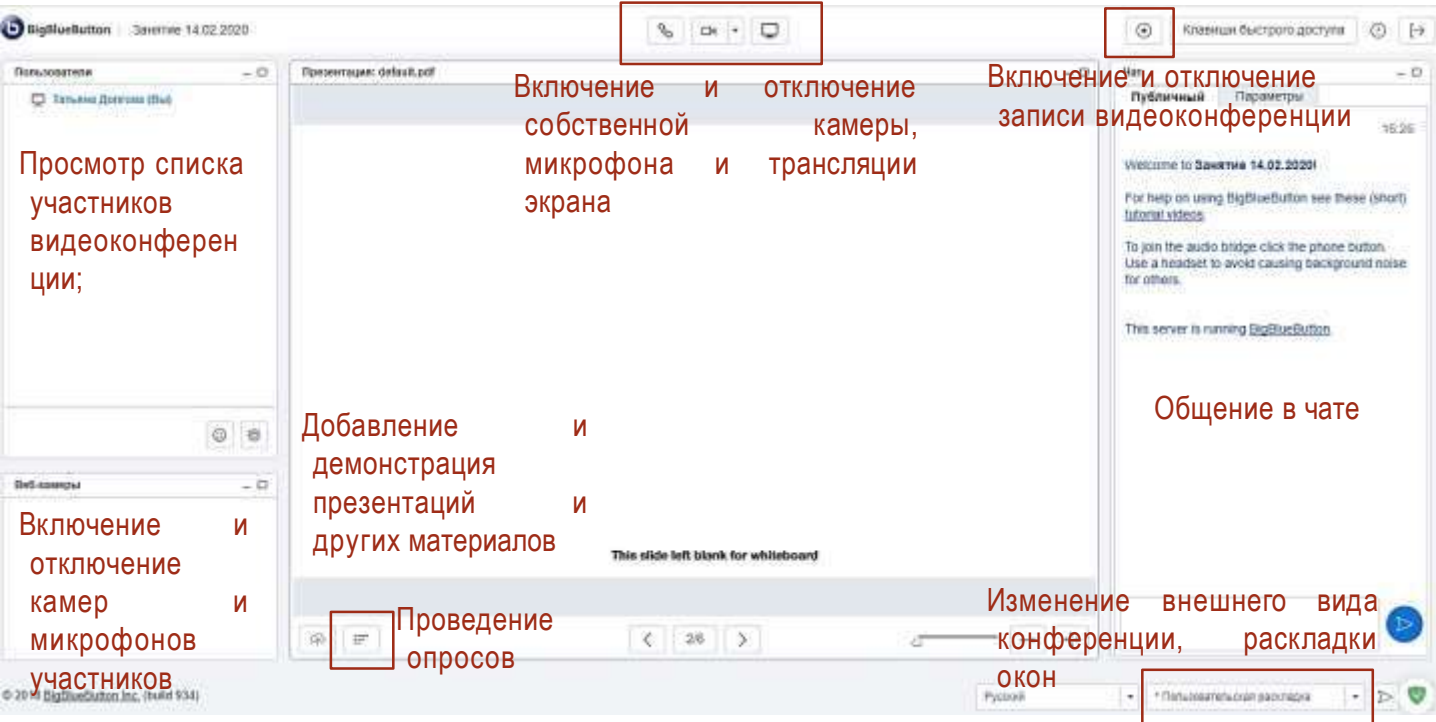

#### **Участники и слушатели могут**:

- просматривать список видеоконференции; участников
- включать и отключать веб-камеру и микрофон;
- -включать и выключать запись видеоконференции;
- -просматривать трансляцию презентаций, действий на интерактивной доске, трансляцию рабочего стола;
- -общаться с пользователями в чате (возможно общение в общем и приватном чатах);
- использовать функцию «поднять руку». 20

#### Полезный совет

Слайды презентации (в том числе пустые) можно использовать в качестве интерактивной доски;

В случае использования пустых слайдов презентации, она становится аналогом классной доски и может быть использована для визуального сопровождения объяснения.

#### *АЛТЬТЕРНАТИВНЫЕ СИСТЕМЫ*  **МОБИЛЬНОЕ ЭЛЕКТРОННОЕ** *ОРГАНИЗАЦИИ ВИДЕОКОНФЕРЕНЦИЙ*

## **Сервис Hangouts Meet (Google) <https://gsuite.google.ru/intl/ru/products/meet/>**

До 1 июля 2020 года [открыл](https://cloud.google.com/blog/products/g-suite/helping-businesses-and-schools-stay-connected-in-response-to-coronavirus) бесплатный доступ к расширенным корпоративным функциям Hangouts Meet для всех клиентов G Suite и G Suite for Education во всем мире. Можно организовывать видеоконференции **на 250 участников**, записывать их и сохранять в Google Drive, делать **прямые трансляции с аудиторией до 100 тысяч зрителей.**

## **TrueConf**

## **<https://trueconf.ru/>**

TrueConf бесплатно предоставил до конца учебного года свой продукт для видеоконференцсвязи TrueConf Server всем образовательным учреждениям России. За 15 минут можно развернуть сервер и организовать дистанционное обучение **1000 онлайнпользователей**. А с сегодняшнего дня аналогичное предложение действует и для всех прочих необразовательных организаций.

## **ПОЛЕЗНЫЙ СОВЕТ**

С подробной видеоинструкцией по настройке видеокнференций посредствам альтернативных систем организаций видеоконференций можно ознакомится по ссылке https://mobedu-distant.bitrix24.site/, и пакже а также https://www.youtube.com/channel/UCBThpm2jWYPrMzEawsxcH7g.

## *АЛТЬТЕРНАТИВНЫЕ СИСТЕМЫ АЛТЬТЕРНАТИВНЫЕ СИСТЕМЫ ВОРГАНИЗАЦИИ ВИДЕОКОНФЕРЕНЦИЙ*

### **Skype <https://www.skype.com/ru/>**

На групповые видеозвонки распространяются Ограничения на использование с целью предотвращения злоупотреблений: **не более 100 часов групповой видеосвязи в месяц, не более 10 часов в день и не более 4 часов на каждый групповой видеозвонок**. После того как эти лимиты будут исчерпаны, функция видеосвязи будет отключена, а текущий видеозвонок станет обычным голосовым звонком. Если кто-либо из участников группового видеозвонка использует версию Программного обеспечения для коммуникационного обмена через Интернет, не поддерживающую групповые видеозвонки, для такого участника групповой звонок будет голосовым. **Количество участников группового видеозвонка: от 3 до 50** (в зависимости от устройства и системных требований).

## **Прямые трансляции на YouTube [https://support.google.com/youtube/answer/9227509?](https://support.google.com/youtube/answer/9227509?hl=ru&ref_topic=9257984) hl=ru&ref\_topic=9257984**

Удобный способ общаться со зрителями в режиме реального времени. Например, можно устраивать для аудитории игровые стримы, проводить онлайн-семинары или отвечать на вопросы.

## **ПОЛЕЗНЫЙ СОВЕТ**

С подробной видеоинструкцией по настройке видеокнференций посредствам альтернативных систем организаций видеоконференций можно ознакомится по ссылке https://mobedu-distant.bitrix24.site/, и пакже а также https://www.youtube.com/channel/UCBThpm2jWYPrMzEawsxcH7g.

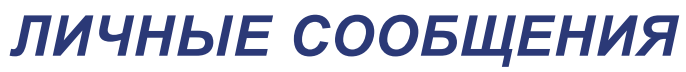

Личный кабинет. - Пичных сообщения ...

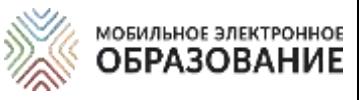

Система коммуникации Фильтруйте ранее созданные диалоги и рассылки. Показывать: Диалоги П Рассылки

#### Для создания диалога или рассылки нажмите соответствующую кнопку.

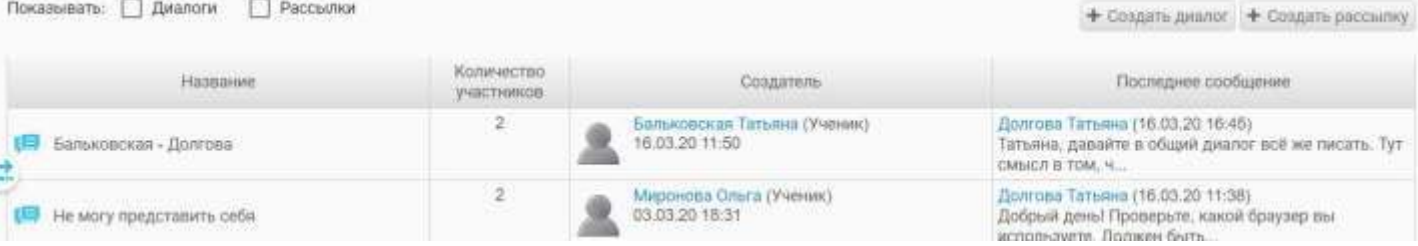

В случае создания диалога, каждый его участник видит других пользователей, приглашённых в данный диалог. При создании рассылки у получателей сообщения другие участники рассылки не видны.

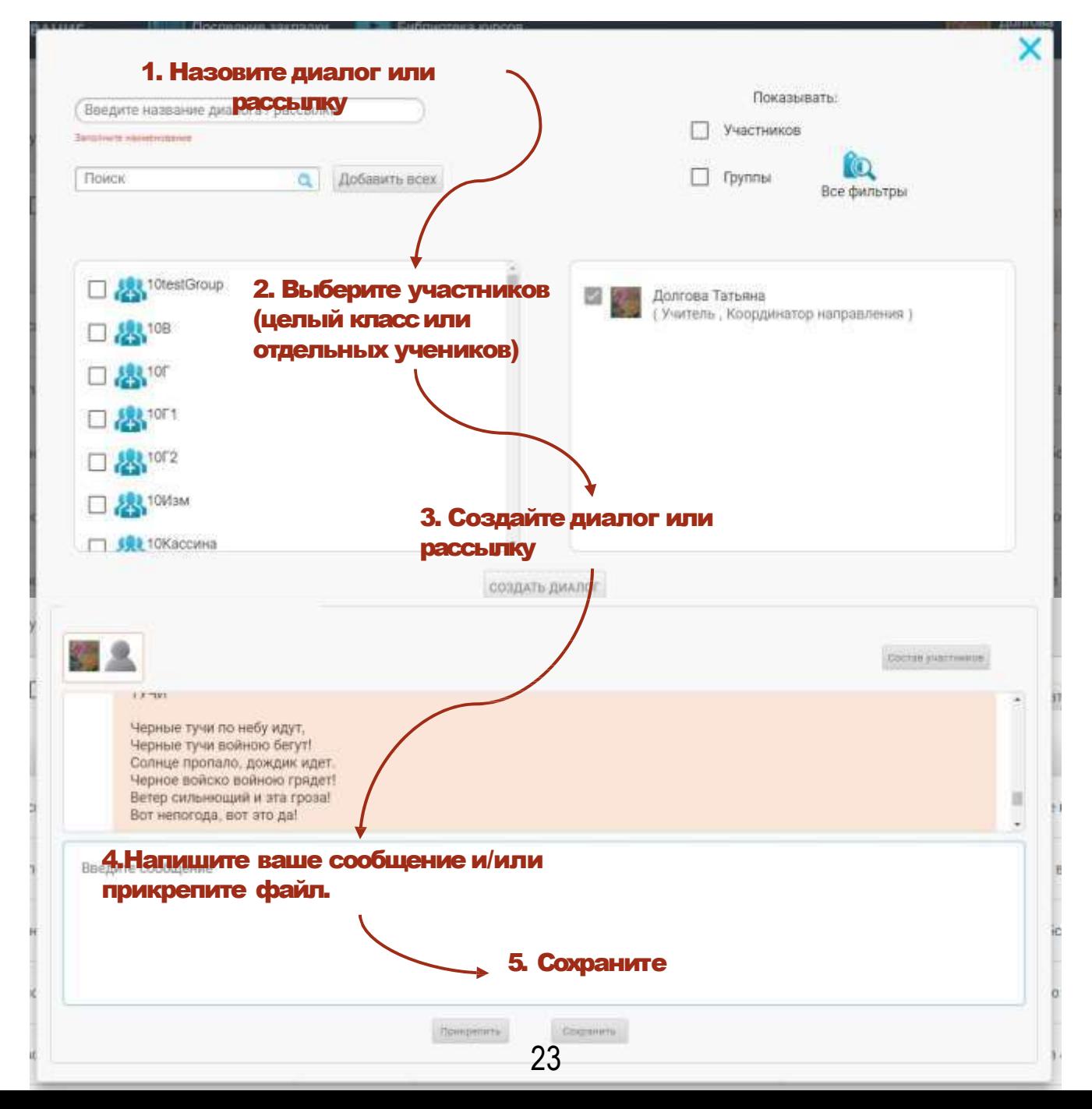

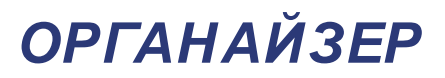

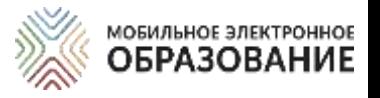

Подсистема «Органайзер» предназначена для организации деятельности всех участников образовательного процесса. В Органайзере можно добавлять события, с указанием даты и времени, а также просматривать уже созданные события.

Если вы создали конференцию или являетесь её участником, конференция отобразится в календаре автоматически.

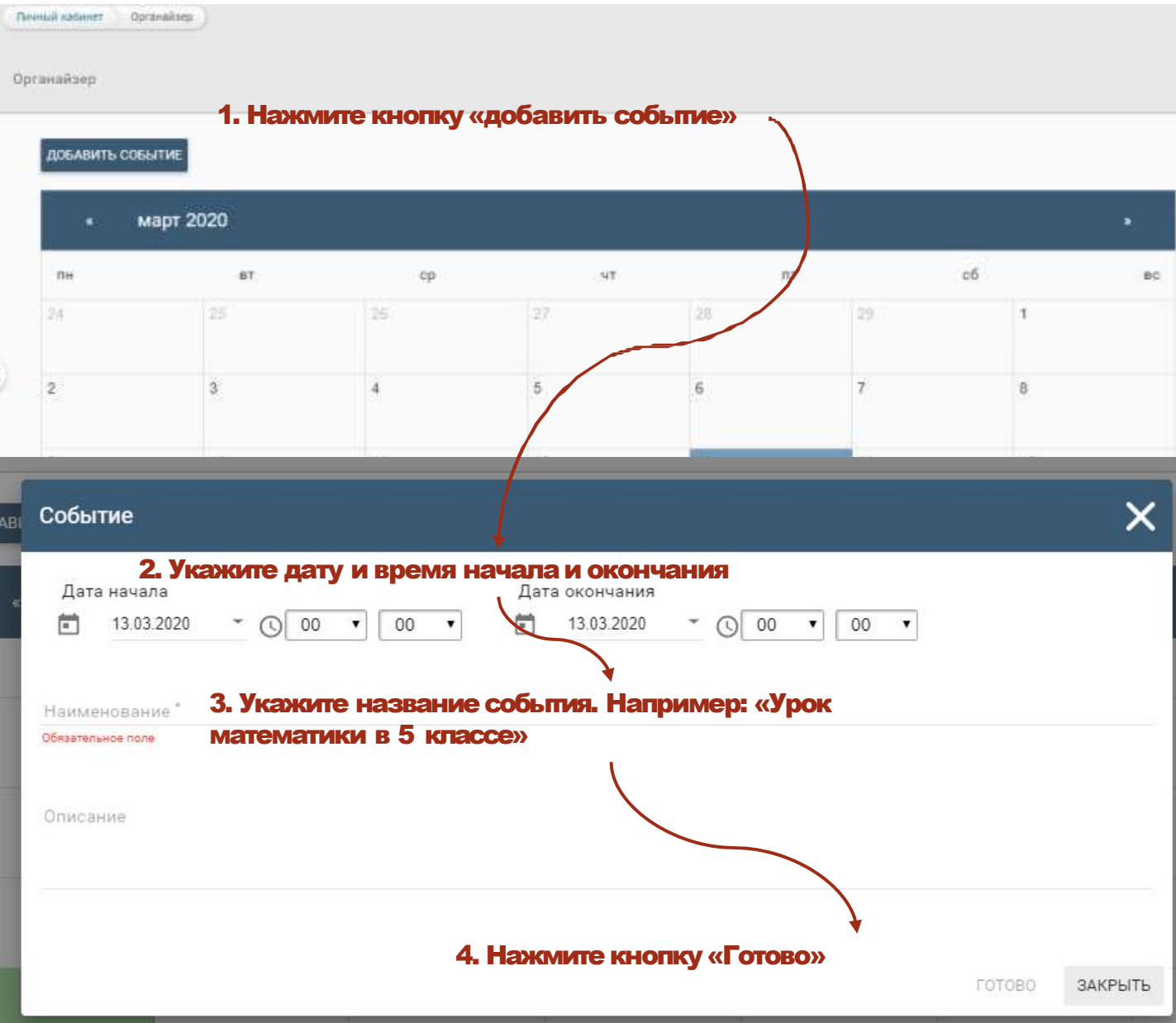

Чтобы просматривать и редактировать уже созданные события, щёлкните по дню в календаре, события которого вы хотите просмотреть. Список событий появится под календарём.

Чтобы удалить событие, нажмите на его название в списке и в появившемся окне нажмите на кнопку «Удалить» или нажмите по значку «Корзина» рядом с названием события в списке.

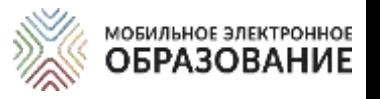

### *МАТРИЦА НАЗНАЧЕНИЯ ЗАДАНИЙ*

В Матрице представлены все задания с открытым ответом, которые расположены в центральном поле Интернет-урока или в рубриках правого поля.

Для каждого Занятия формируется отдельная Матрица назначения заданий. Переключаться между Матрицами отдельных занятий можно с помощью ниспадающего меню, расположенного справа. Для этого откройте ниспадающее меню и выберите название занятия, к которому вы хотите перейти.

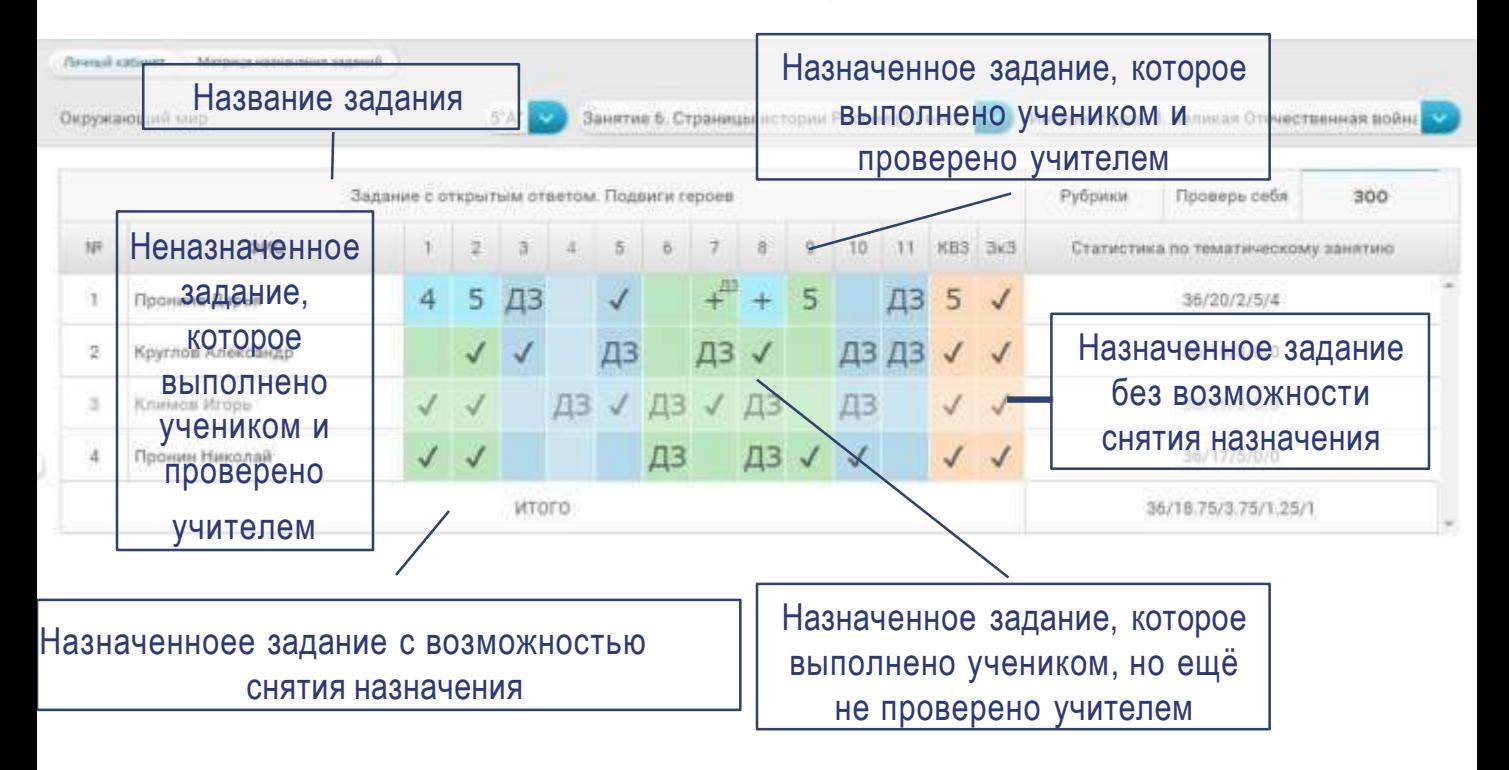

Обратите внимание, что часть заданий в Занятии уже назначены по умолчанию. К ним относятся все задания с открытым ответом, расположенные в центральном поле Занятия. Такие задания обозначены в матрице «галочками».

### Назначение заданий

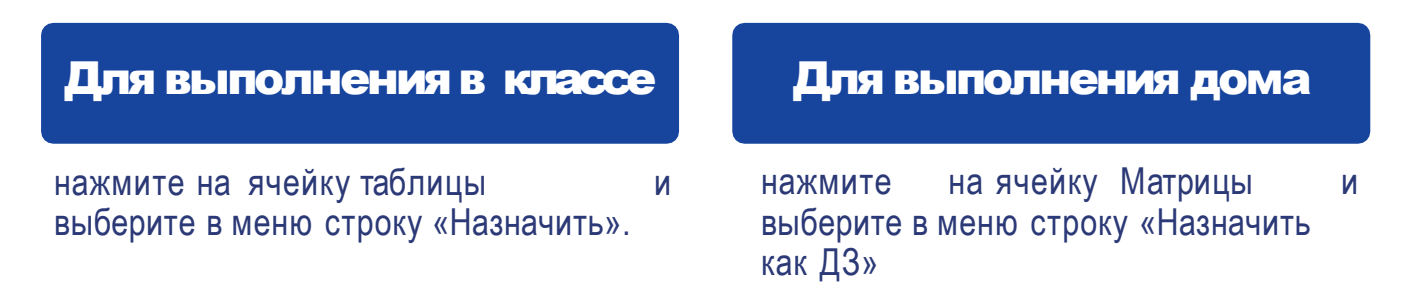

Снять или изменить назначение задания можно только до того, как ученик приступил к его выполнению. Если ученик уже приступил к выполнению задания, оно обозначается в Матрице заливкой серого цвета и снять его назначение уже невозможно.

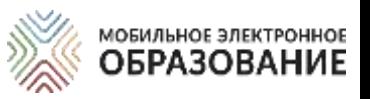

## *КАК ПРОВЕРИТЬ ЗАДАНИЕ С ОТКРЫТЫМ ОТВЕТОМ*

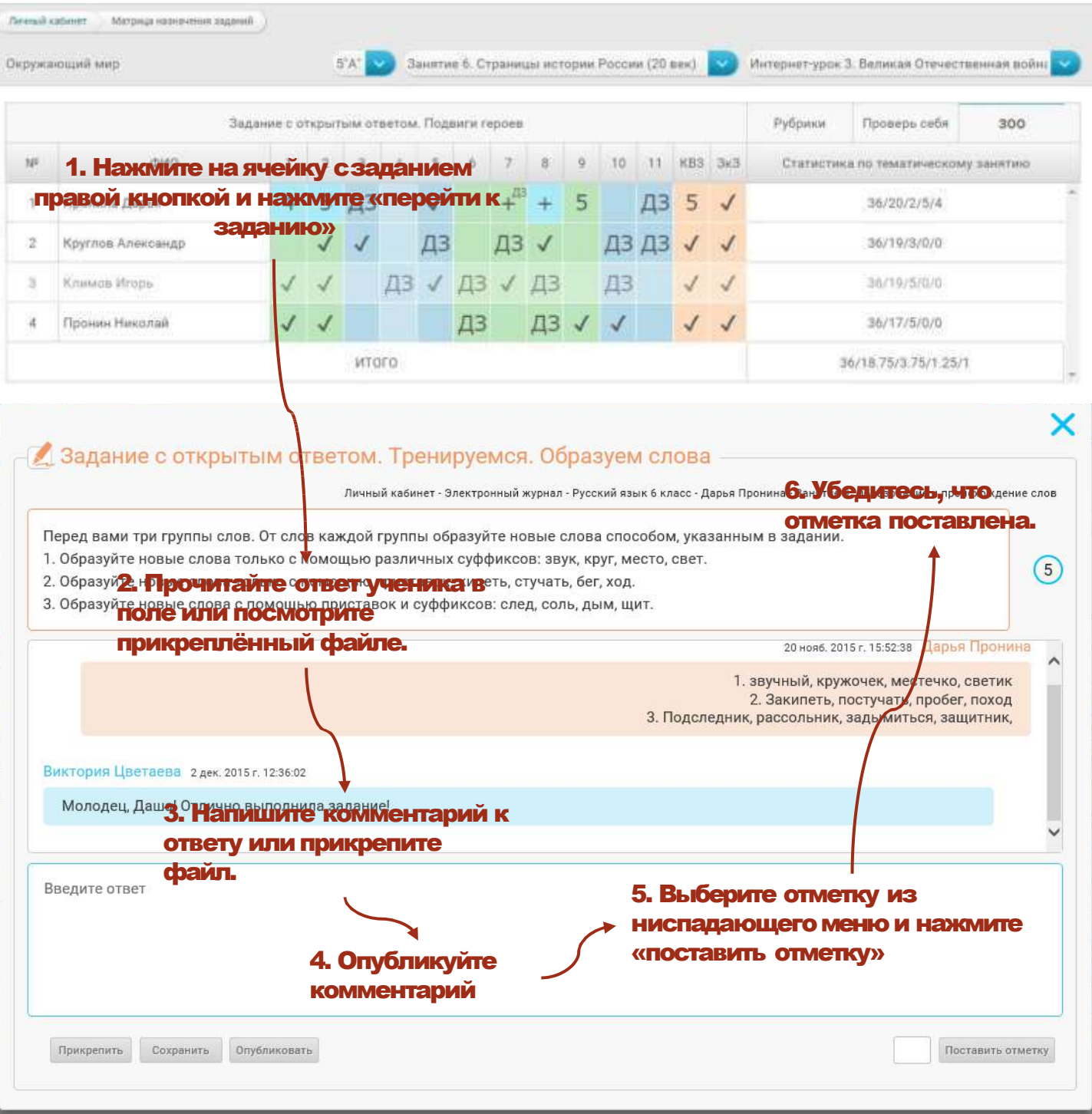

Выставленную отметку можно изменить после доработки задания учеником или исправления допущенных ошибок. Исправленная отметка также автоматически переносится в Электронный журнал.

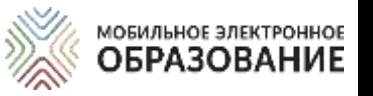

## *ЭЛЕКТРОННЫЙ ЖУРНАЛ*

В Электронном журнале отображаются результаты деятельности учащихся по освоению содержания онлайн-курсов. Здесь можно просматривать предметы, курсы и классы, с которыми работает учитель.

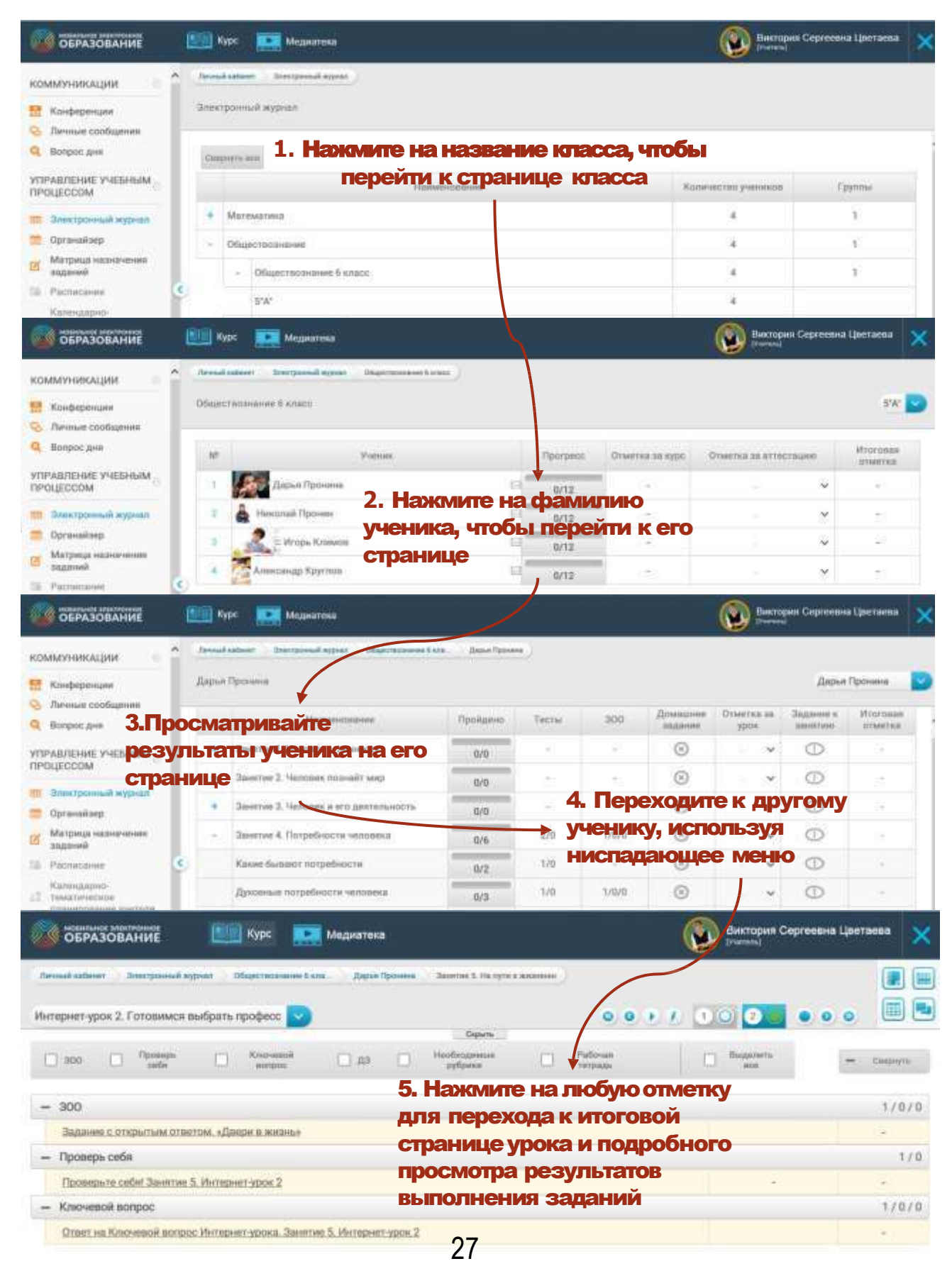

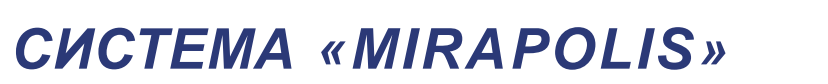

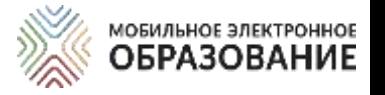

«Mirapolis» – инструмент, предназначенный для организации, проведения онлайн-уроков в форме видеоконференции.

### Отличия системы«Mirapolis» от видеоконференции МЭО

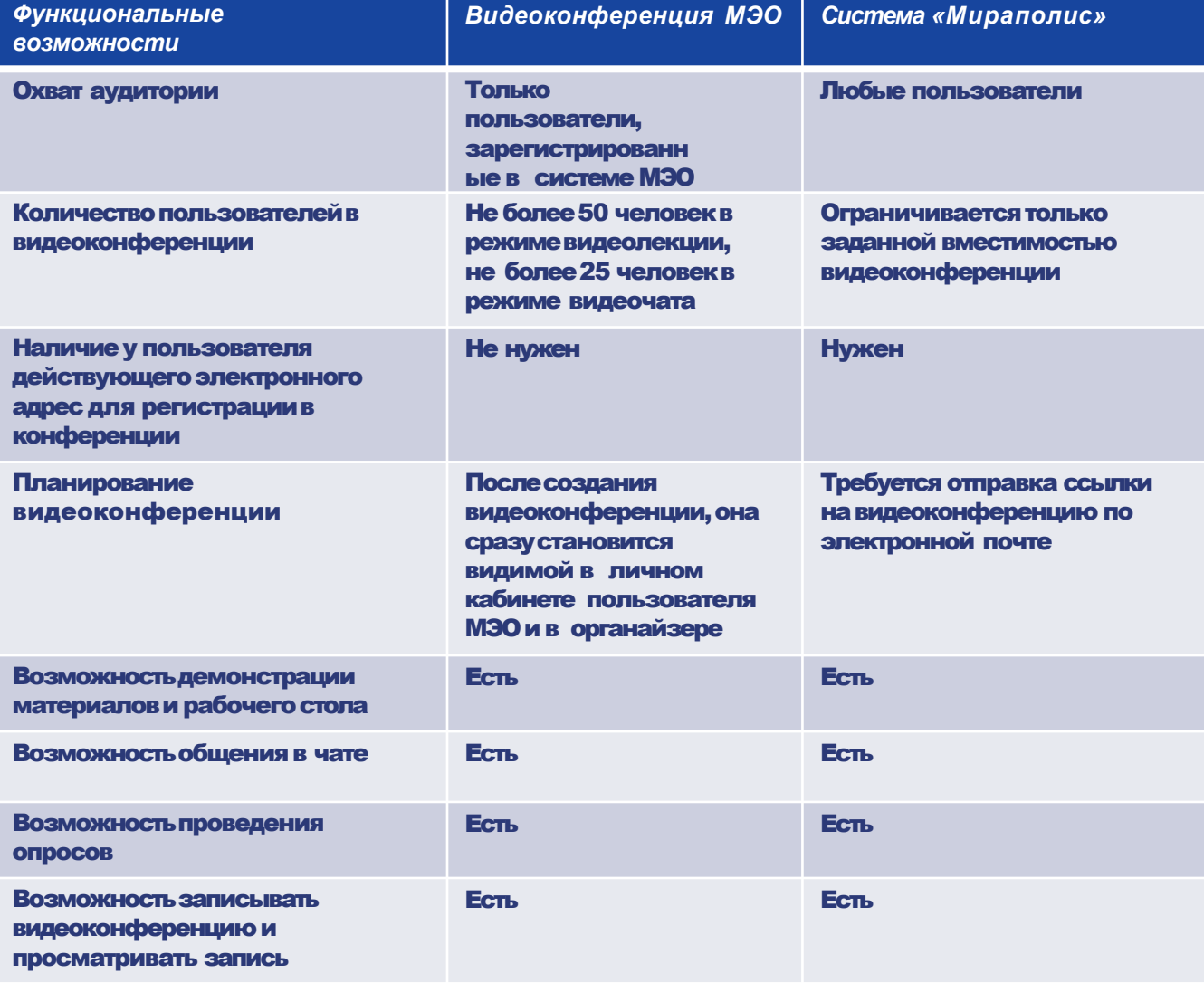

#### *СОЗДАНИЕ ВИДЕОКОНФЕРЕНЦИИ*  МОБИЛЬНОЕ ЭЛЕКТРОННОЕ **ОБРАЗОВАНИЕ** *В СИСТЕМЕ «MIROPOLIS»*

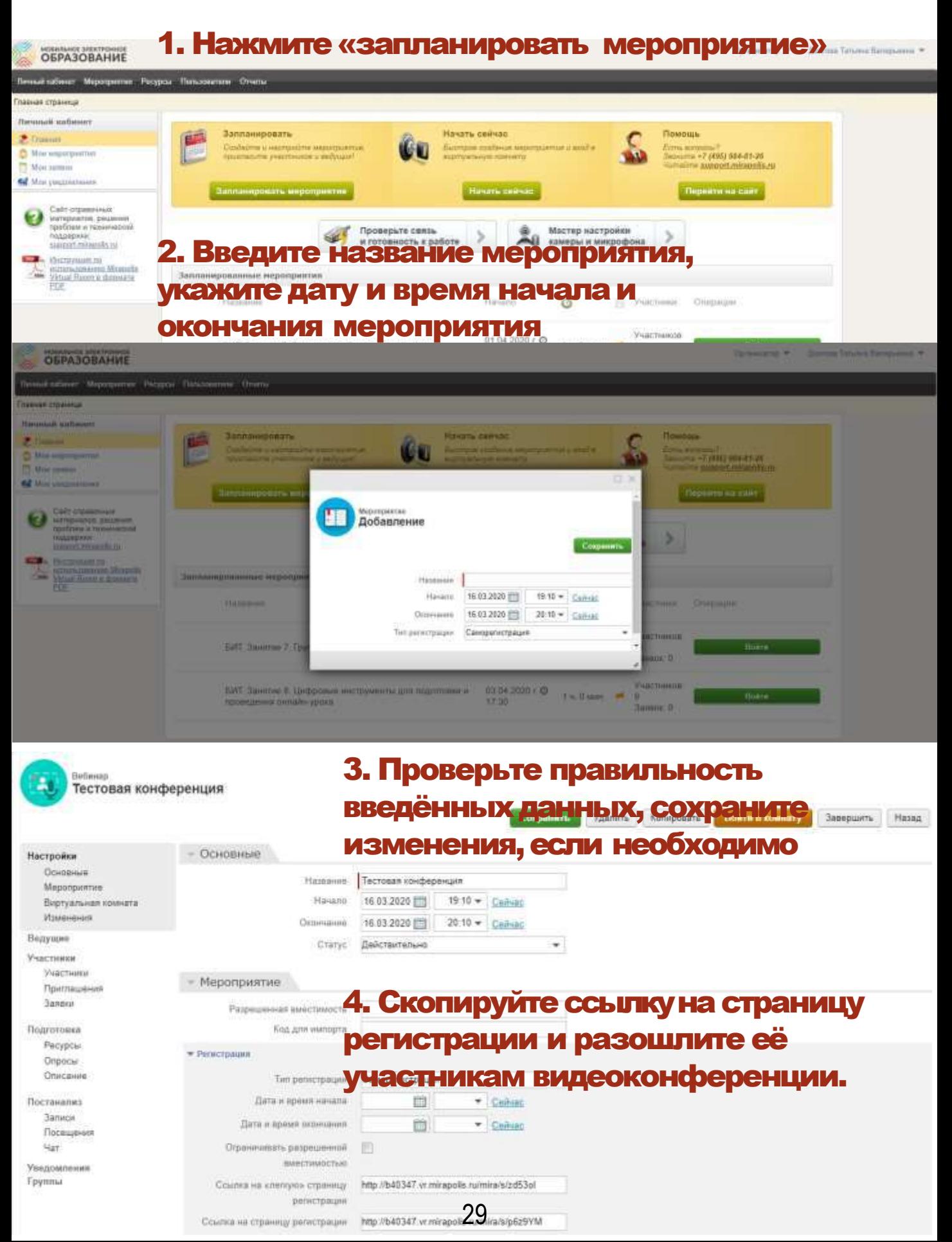

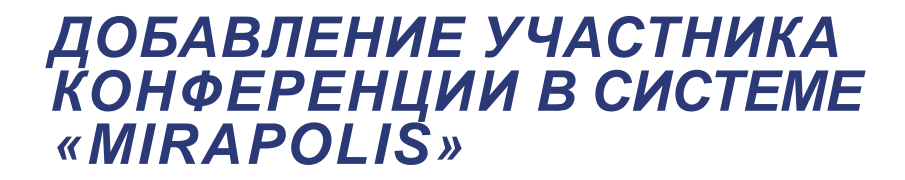

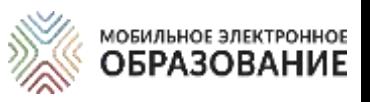

#### Если вам известны электронные адреса участников видеоконфереции, вы можете добавить их заранее.

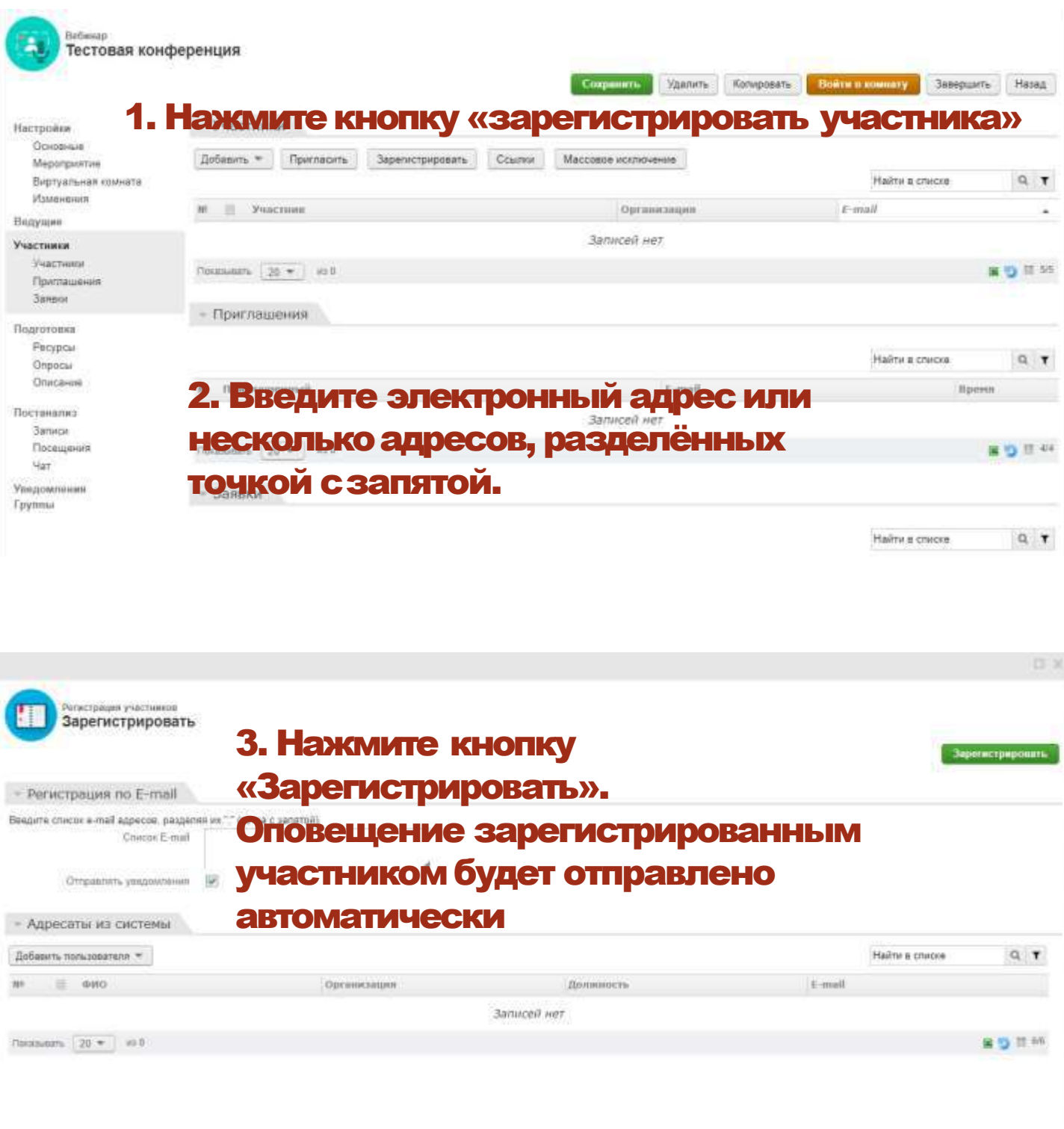

### *РЕКОМЕНДАЦИИ ПО СОБЛЮДЕНИЮ НОРМ СаНПИН*

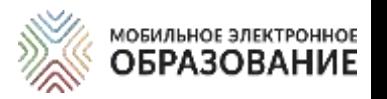

При организации дистанционного обучения требуется соблюдение санитарно-гигиенических норм, которые необходимо довести до сведения родителей (законных представителей) учеников. Требуется соблюдение норм СанПиН при организации как онлайн-, так и офлайнобучения.

#### Некоторые рекомендации по соблюдению норм СанПиН

Необходимо чередовать во время урока различные виды учебной деятельности (за исключением контрольных работ). Средняя непрерывная продолжительность различных видов учебной деятельности обучающихся (чтение, письмо, слушание, опрос и т.п.) в 1-4 классах не должна превышать 7-10 минут, в 5-11 классах – 10-15 минут. Расстояние от глаз до тетради или книги должно составлять не менее 25-35см у обучающихся 1-4 классов и не менее 30-45 см - у обучающихся 5-11 классов.

#### Продолжительность непрерывного использования технических средств

Продолжительность непрерывного использования компьютера с жидкокристаллическим монитором на уроках составляет: для учащихся 1 - 2-х классов - не более 20 минут, для учащихся 3 - 4 классов - не более 25 минут, для учащихся 5 - 6 классов - не более 30 минут, для учащихся 7 - 11 классов - 35 минут.

После использования технических средств обучения, связанных со зрительной нагрузкой, необходимо проводить комплекс упражнений для профилактики утомления глаз, а в конце урока - физические упражнения для профилактики общего утомления.

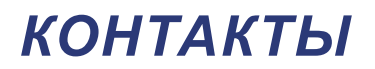

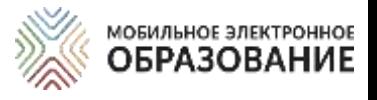

#### **[СЛУЖБА ТЕХНИЧЕСКОЙ ПОДДЕРЖКИ:](mailto:tech-support@mob-edu.ru)**

[tech-support@mob-edu.ru](mailto:tech-support@mob-edu.ru);

Тел.: +7 (495) 249-90-11 доб. 139, 140

#### **[СЛУЖБА МЕТОДИЧЕСКОЙ ПОДДЕРЖКИ:](mailto:metod@mob-edu.ru)**

[metod@mob-edu.ru](mailto:metod@mob-edu.ru).

Тел.: +7 (495) 249-90-11 доб. 119, 121, 162, 163

Актуальная информация, расписание вебинаров и другую полезную информацию можно найти на официальном интернет-ресурсе МЭО https://metod.mob-edu.ru/

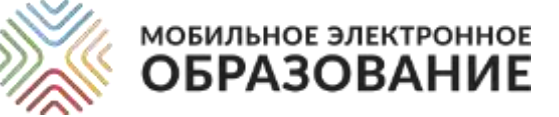

# **ОБРАЗОВАНИЕ БЕЗ ГРАНИЦ**

**ОРГАНИЗАЦИЯ ДИСТАНЦИОННОГО ОБУЧЕНИЯ В ЦИФРОВОЙ ОБРАЗОВАТЕЛЬНОЙ СРЕДЕ МЭО**

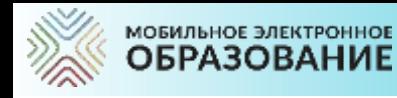

## **МЭО. МИССИЯ КОМПАНИИ**

- **Реализация социальных проектов, направленных на поддержку систем образования субъектов РФ**
- **Создание безопасной цифровой образовательной среды, формирование цифровой грамотности (сетевой компетентности)**
- **Обеспечение доступности качественного образования, в том числе для организации дистанционного обучения для всех категорий обучающихся, в том числе обучающихся с ОВЗ, высокомотивированных и одаренных детей**
- **Обеспечение условий для организации персонифицированного образовательного процесса обучающихся в соответствии с их образовательными потребностями и способностями, перспективными запросами региональной экономики**
- **Выстраивание системы непрерывного профессионального педагогического роста**

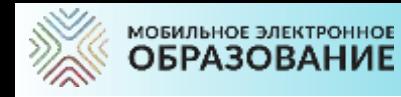

# **МЭО. КОМПЛЕКС РЕШЕНИЙ**

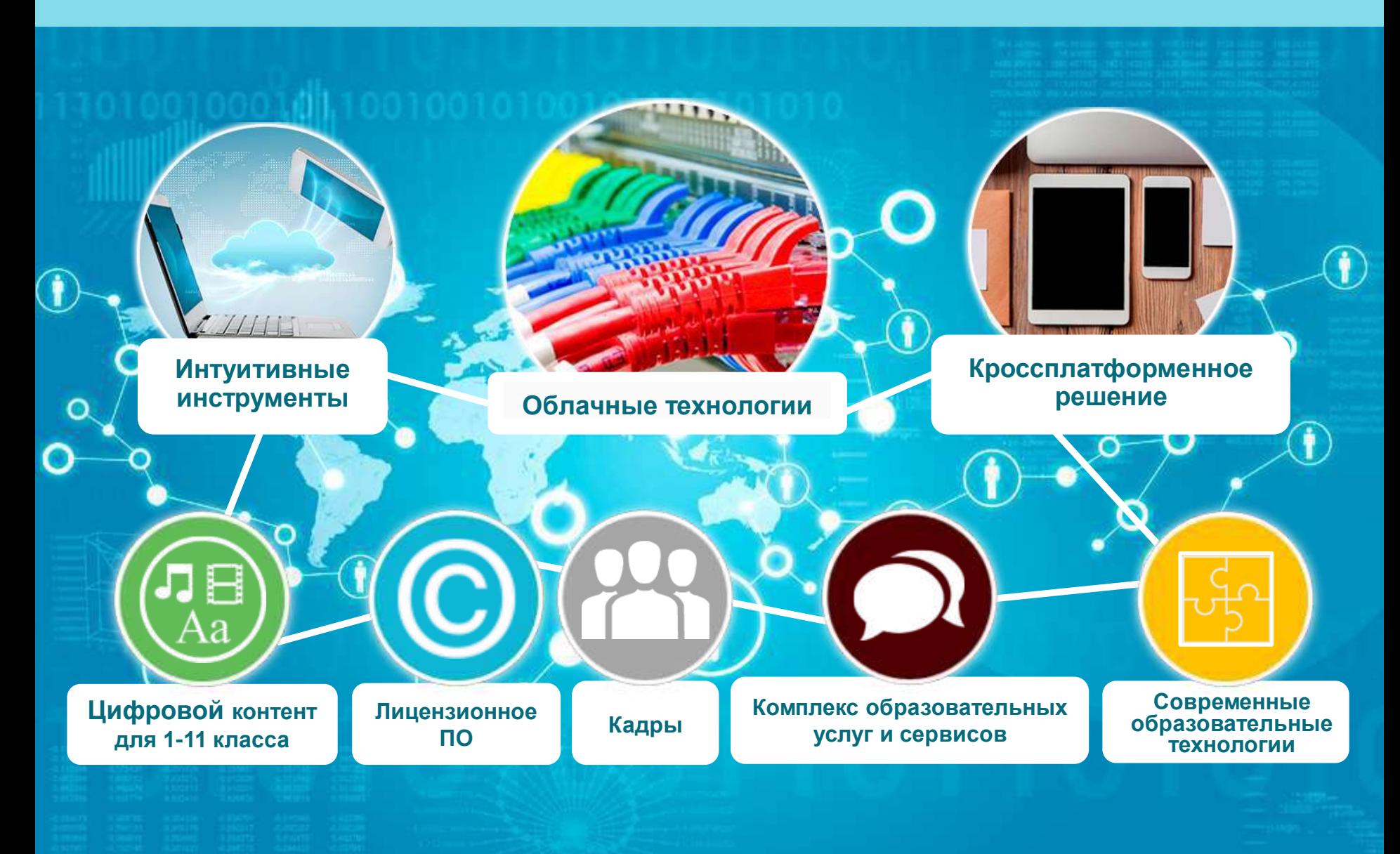

#### **МОБИЛЬНОЕ ЭЛЕКТРОННОЕ ОБРАЗОВАНИЕ**

## **МЭО. ЦИФРОВАЯ ОБРАЗОВАТЕЛЬНАЯ СРЕДА. ОСНОВНЫЕ ХАРАКТЕРИСТИКИ**

- **Интуитивность**
- **Персонализация**
- **Междисциплинарность**
- **Мотивация к познанию**
- **Позитивная социализация**
- **Формирование навыков и компетенций XXI века**

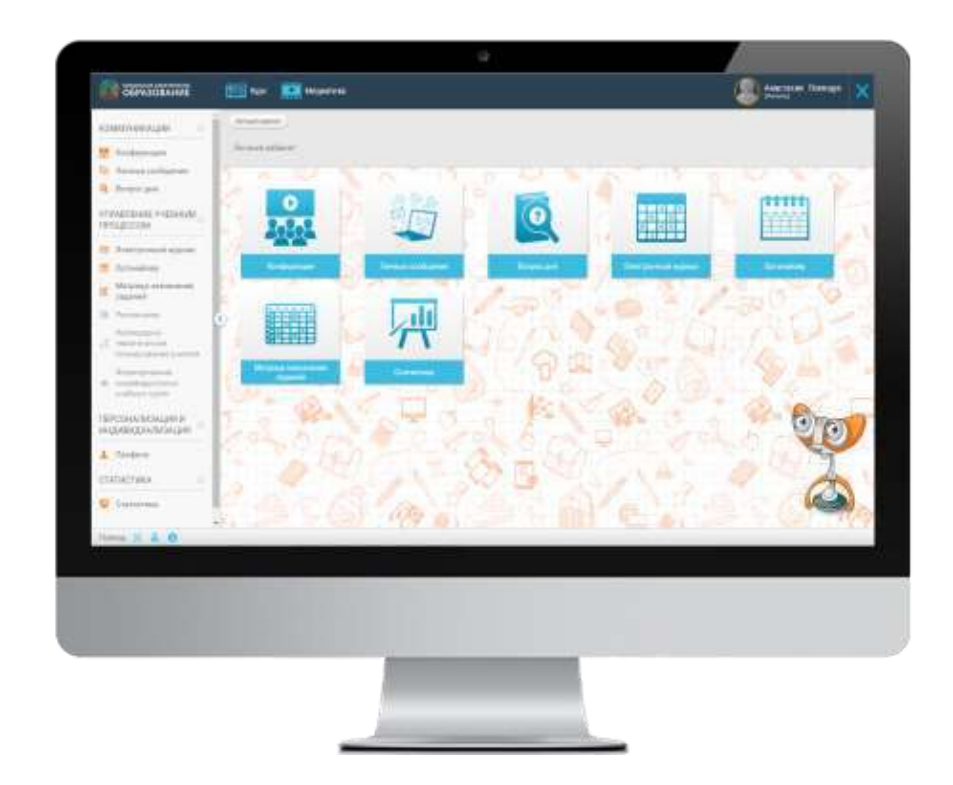

- Мониторинг образовательного процесса
- Проектная и учебно-исследовательская деятельность
- Формирующая и констатирующая система оценивания
- Совместная деятельность и сотрудничество

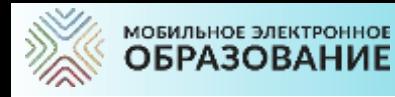

## **ЦИФРОВАЯ ОБРАЗОВАТЕЛЬНАЯ СРЕДА МЭО**

- Представление теоретического материала в разных формах (текст, мультимедиа, интерактивность и др.);
- Освоение учебного материала обучающимися организована через деятельность;
- Создание успешности учащихся (персонализация, индивидуализация, коммуникация со всеми участниками образовательного процесса, социализация, навыки и компетенции XXI века и т.д.)

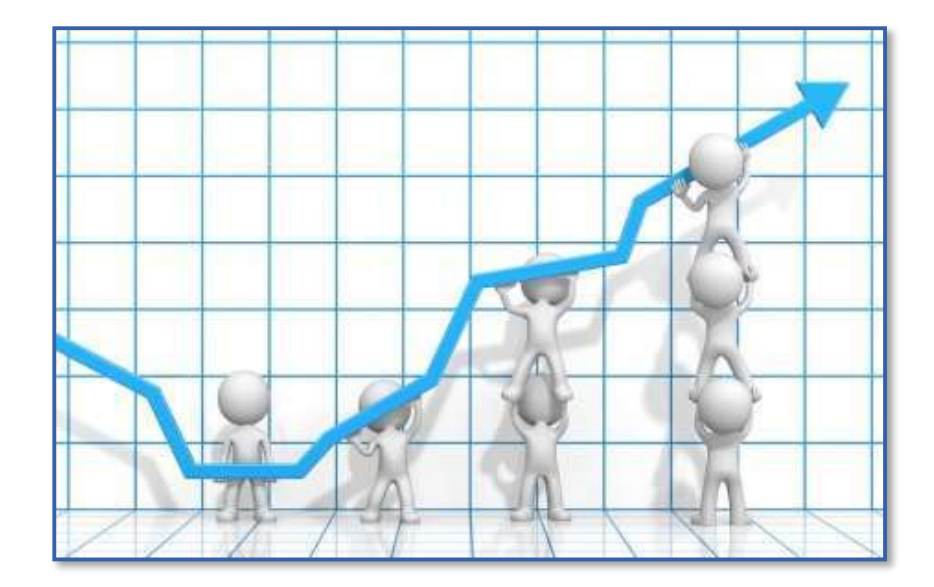

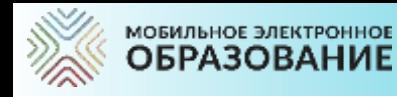

## **МЭО. ОБРАЗОВАНИЕ БЕЗ ГРАНИЦ**

**Непрерывное профессиональное развитие и формирование сетевого профессионального педагогического сообщества**

**Школы, показывающие стабильно низкие результаты**

**Дошкольное образование**

**Среднее Профессиональное Образование**

## **МАССОВАЯ ШКОЛА**

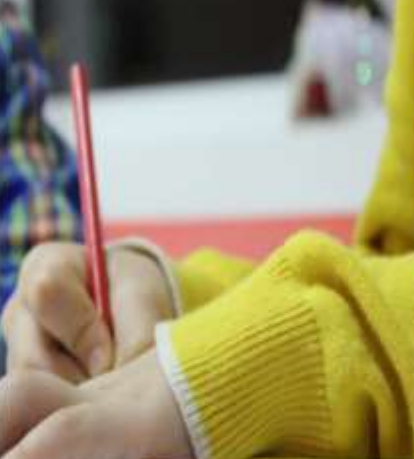

**Дистанционное обучение**

**Сельские школы**

 **Школы, находящиеся в труднодоступных районах**

**Соотечественники за рубежом**

**Обучение детей с ОВЗ**

**Одарённые и высокомотивированные дети**

**Обучающиеся с низкой мотивацией к учению**

**Школы, показывающие стабильно высокие результаты**

#### **Репетитор-онлайн ВПР**

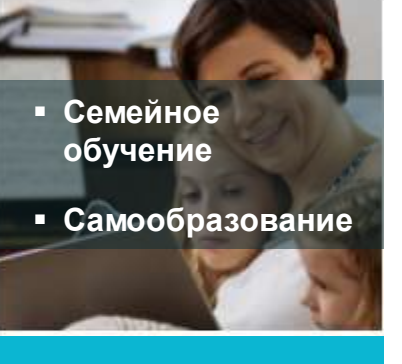

**Дополнительное образование**

**Подготовка к ОГЭ,ЕГЭ,** 

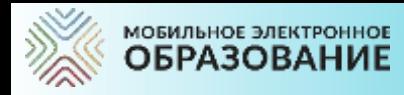

- И др.

## **МЭО. ДИСТАНЦИОННОЕ ОБУЧЕНИЕ В ШКОЛАХ РОССИИ**

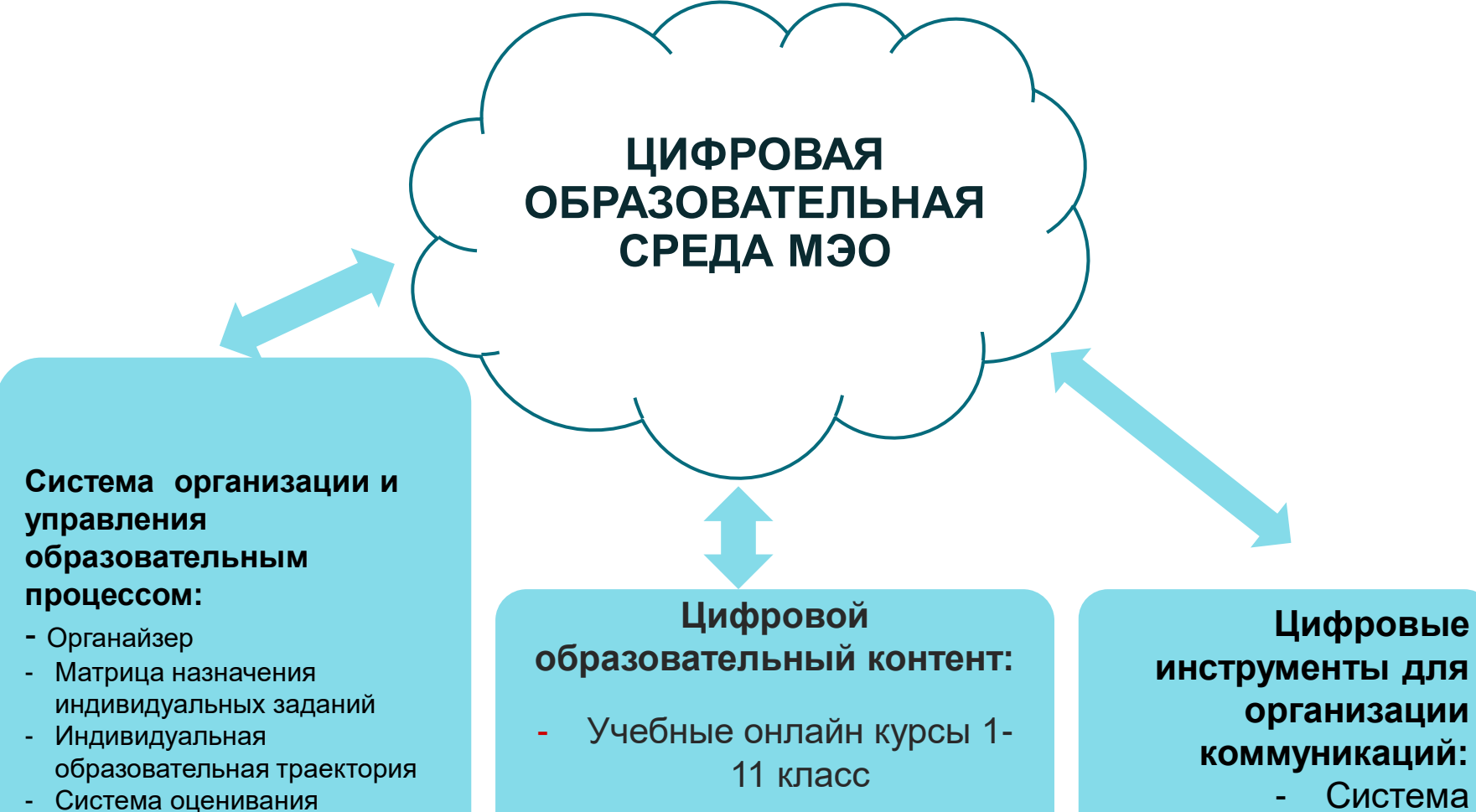

- Онлайн курсы для дошкольников 3-7 лет

**инструменты для организации коммуникаций:** - Система видеоконференций - Мессенджер

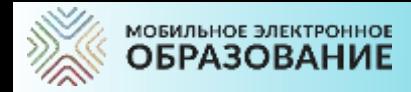

### **МОДЕЛИ ОРГАНИЗАЦИИ ОБРАЗОВАТЕЛЬНОГО ПРОЦЕССА В УСЛОВИЯХ ДИСТАНЦИОННОГО ОБУЧЕНИЯ**

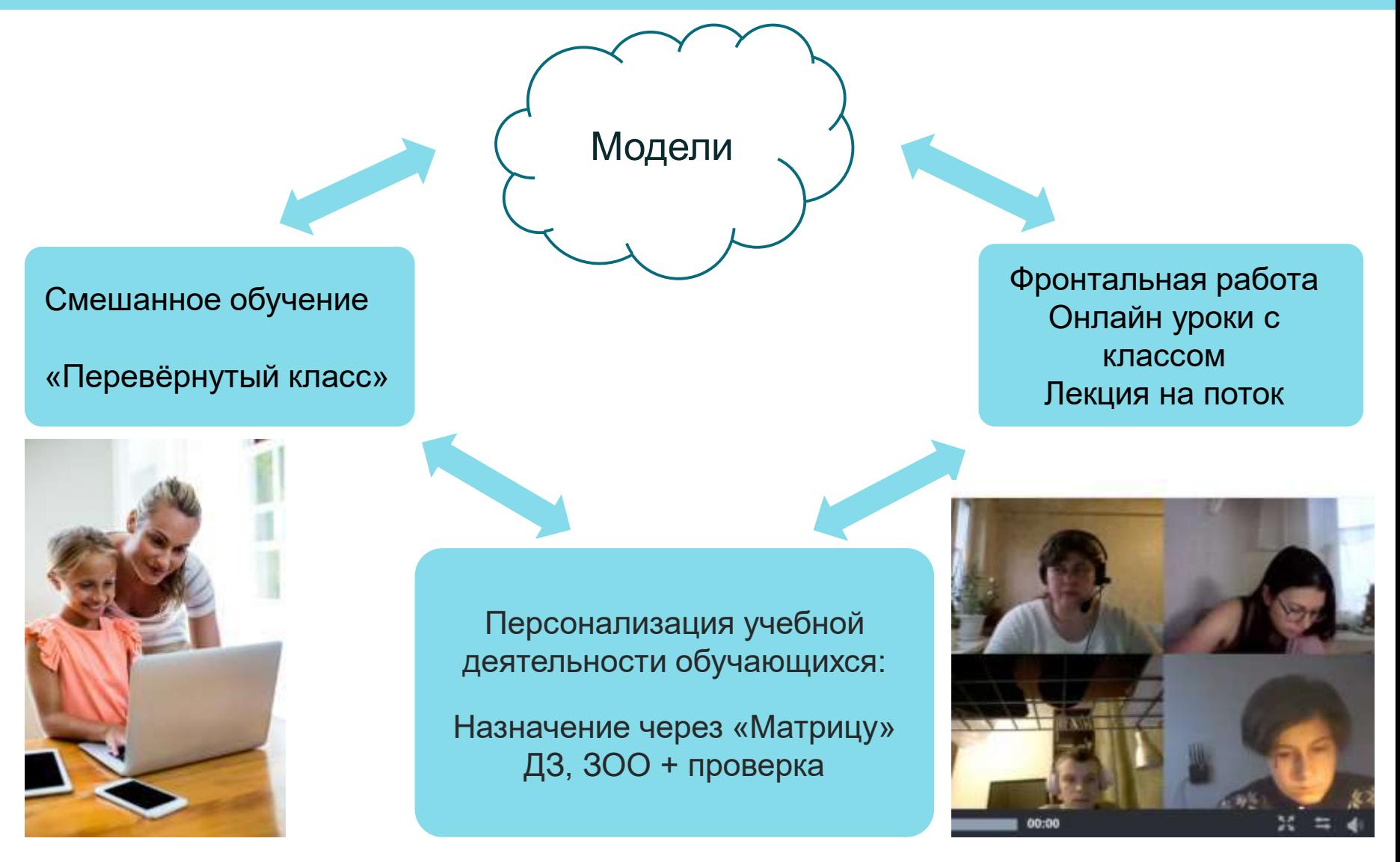

\*ЗОО – Задание с открытым ответом, \*ДЗ – Домашнее задание

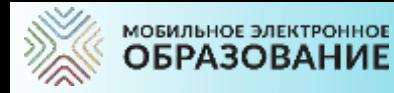

# **МОДЕЛИ ОРГАНИЗАЦИИ ОНЛАЙН-УРОКОВ**

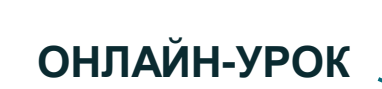

#### **Классическая модель**

Структура урока в соответствии со ФГОС:

- мотивирование на учебную работу;
- актуализация знаний;
- целеполагание;
- поиск путей решения проблемы;
- решение проблемы;
- коррекция;
- самостоятельная работа с использованием полученных знаний;
- **объяснение домашнего задания;**
- оценивание;
- рефлексия учебной деятельности.

#### **Перевернутый класс**

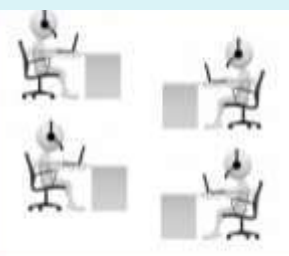

Этап 1: освоение учебного материала

Пример: предъявление учебной информации в т.ч. в неявном. виде (иллюстрации, мультимедиа) ; выявление пробелов в усвоении материала с помощью тестовых заданий

#### Работа дома Работа онлайн с учителем

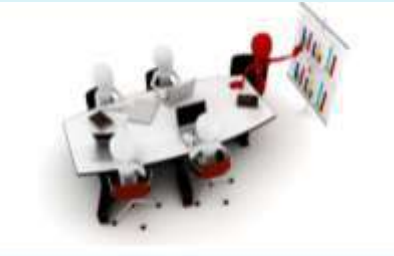

Этап 2: отработка учебного материала

Пример: использование дополнительных материалов как информационной базы для исследовательской деятельности учащихся; Использование исследовательских заданий, проблемных вопросов для активизации познавательной деятельности

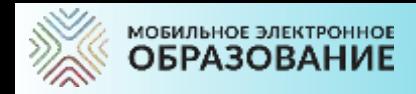

## **МОДЕЛИ ОРГАНИЗАЦИИ ОНЛАЙН-УРОКОВ**

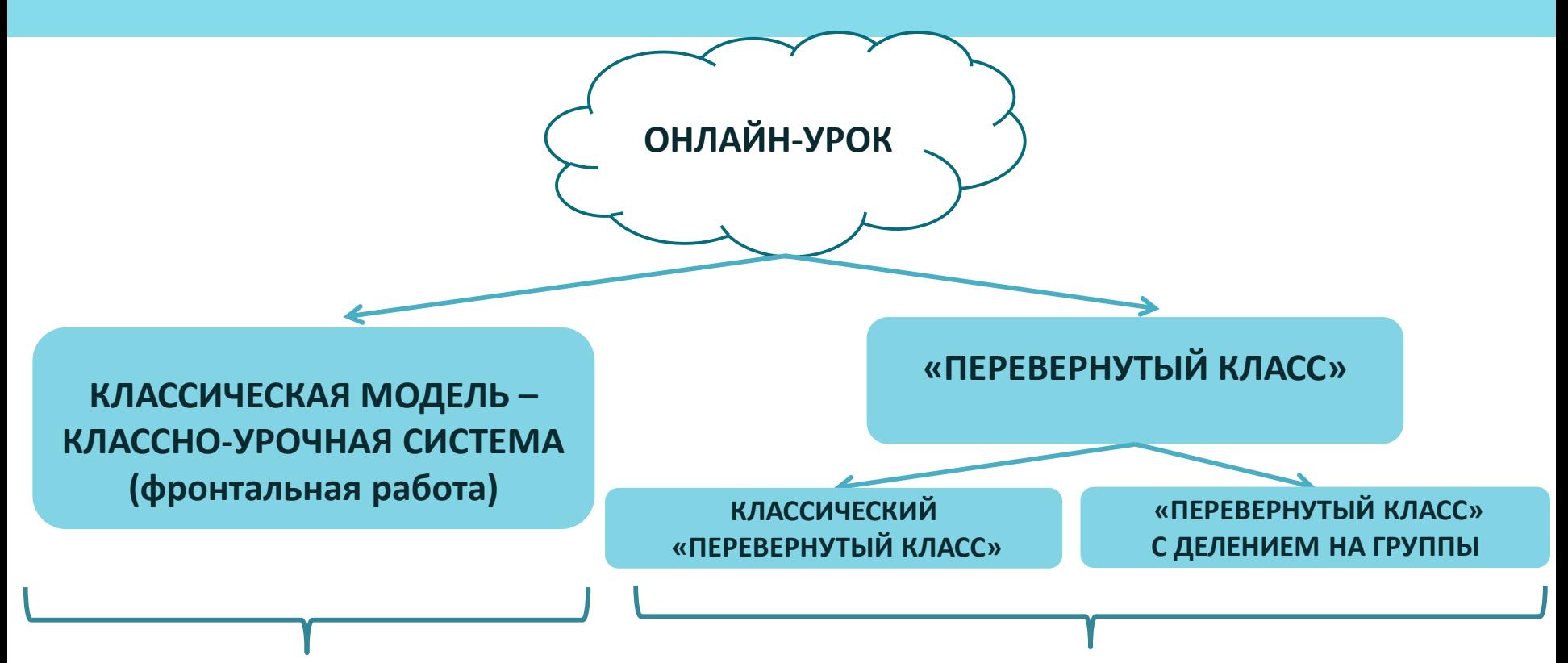

**Учитель объясняет новый материал, закрепляет новый материал, организует проверку усвоения учебного материала, задает домашнее задание**

**Учитель проверяет домашнее задание, отрабатывает во время онлайн урока изученный материал** 

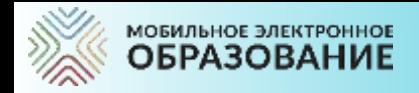

# **«ПЕРЕВЕРНУТЫЙ КЛАСС»**

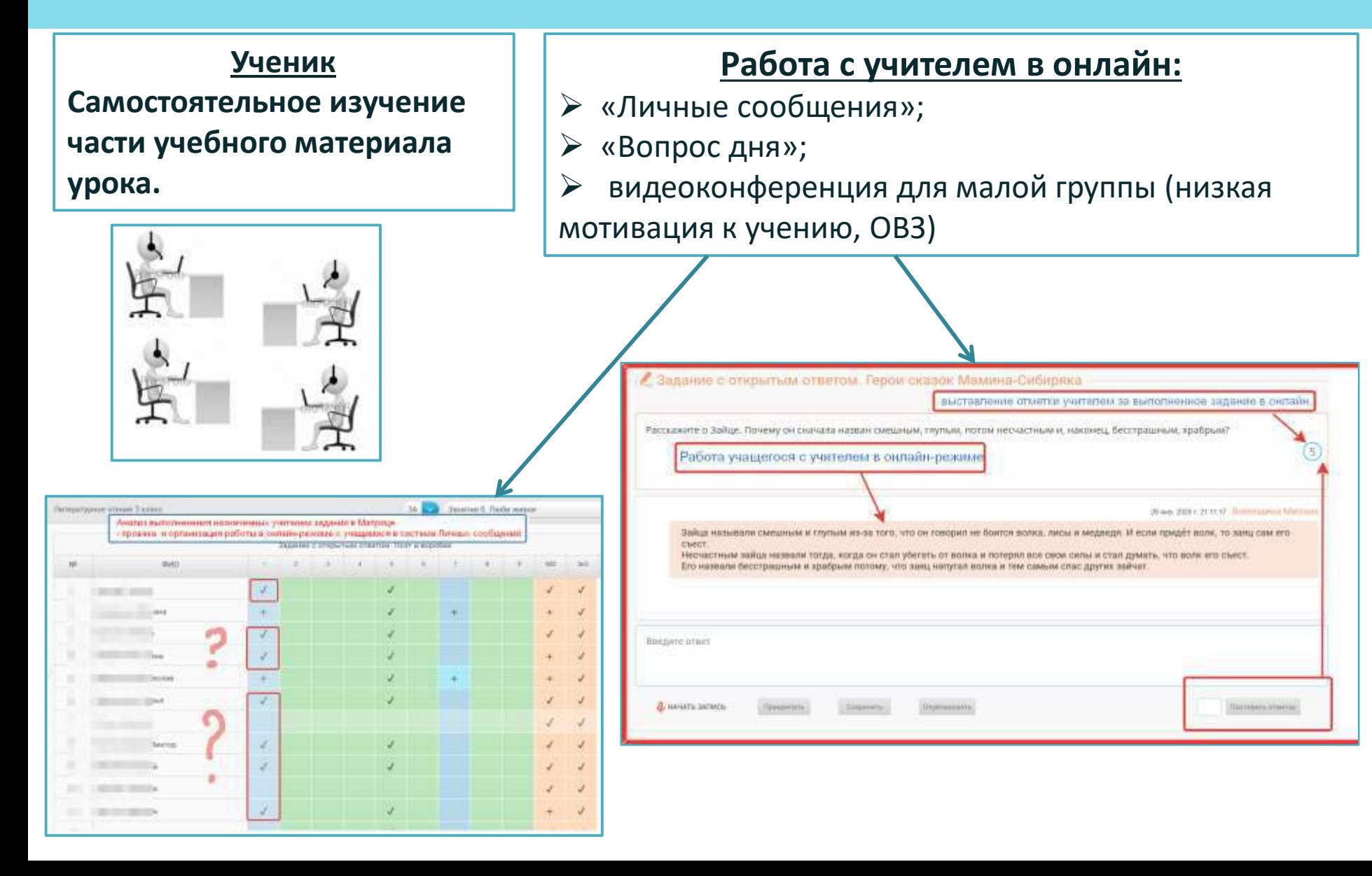

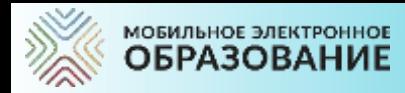

в новых условиях

## **«ПЕРЕВЕРНУТЫЙ КЛАСС» С ДЕЛЕНИЕМ НА ГРУППЫ**

**Учитель делит класс на группы. Ученики самостоятельно изучают часть учебного материала урока в соответствии с заданием учителя дома**

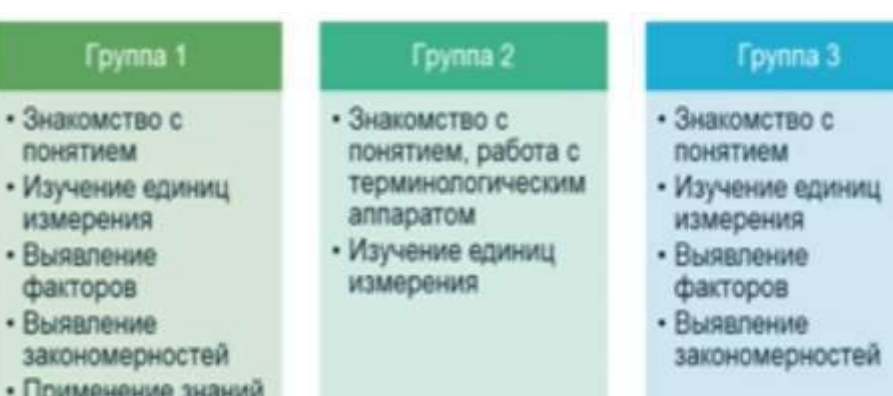

В системе «Личные сообщения» создаются тематические ветки для каждой группы, в которых организуется работа учащихся. Подведение итогов урока и рефлексия может быть организована в подсистеме «Конференция», «Вопрос дня». Обязательное дозирование времени работы учащихся в группах.

#### МОБИЛЬНОЕ ЭЛЕКТРОННОЕ **ОБРАЗОВАНИЕ**

#### **«ПЕРЕВЕРНУТЫЙ КЛАСС». НАЧАЛЬНОЕ ОБЩЕЕ ОБРАЗОВАНИЕ**

### **Самостоятельное изучение учебного материала дома Работа с учителем онлайн**

#### Медиатека.

Фрагмент мультфильма «Два жадных медвежонка» (1954 г.)

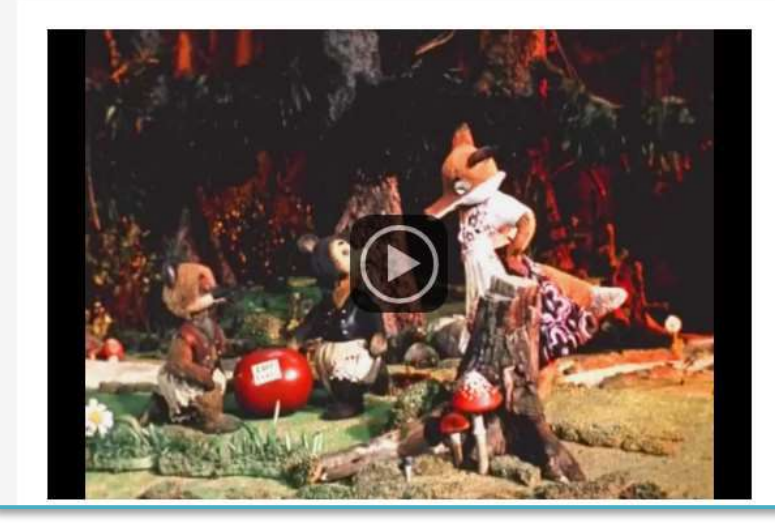

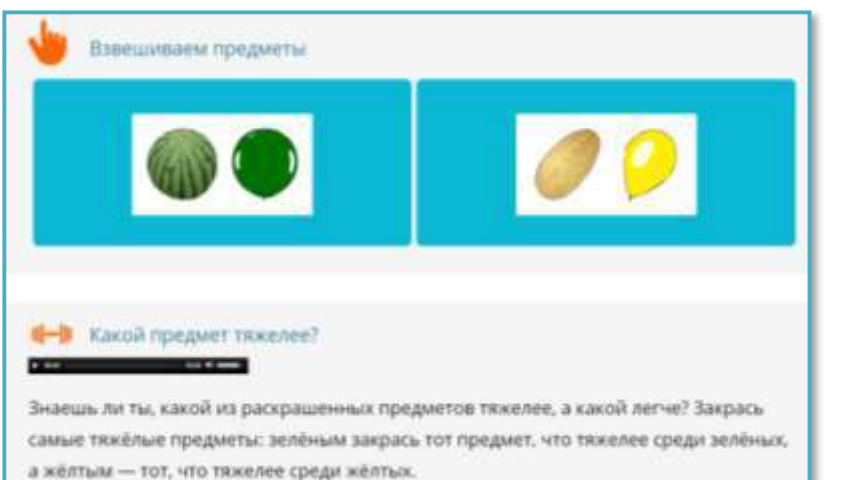

#### Повторяем, выявляем затруднения

#### and the company's company's

Ты уже умеещь сравнивать предметы по различным признакам. Посмотри отрывок из мультфильма «Два жадных меддежсниць.

После просмотра ответь на вопросы:

#### $-$

- 1. По каким признакам медвежата сравнивали свои куски сыра?
- 2. Почему медвежата не смогли поровну поделить сыр?
- 3. Какие знаний им не хватало?

#### **FILE Haronuse cool cross speci-**

#### 7. Задание с открытым ответом. Перестроить предложения.

Перестрайте длусоставные предложения в односоставные по образцу. Образец: Осинью рассвит наступает поздно. - Осенью рассветает поздно.

Днём дует сильный ветер. Листья падают. Наступают холода. По вечерам бывают морозы. Темнота быстро окупьявет город.

the time control

Днём сильно ветроно. Лестопад. Олим которых Винором моровит В героди тыми

#### Concept to color Balletin 1. Salarring 8. (between your 1)

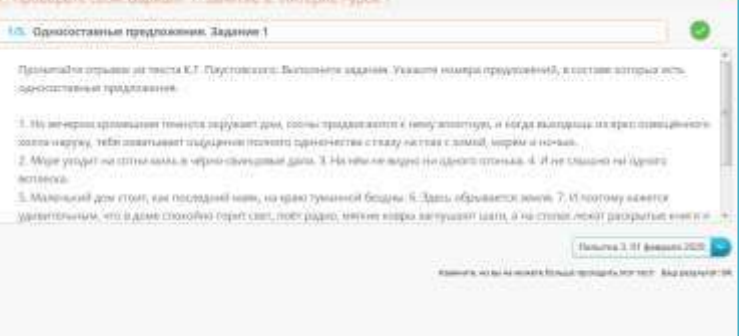

.....

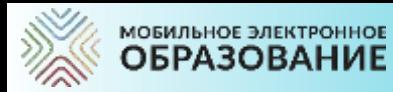

дробей

#### **«ПЕРЕВЕРНУТЫЙ КЛАСС». ОСНОВНОЕ ОБЩЕЕ ОБРАЗОВАНИЕ**

# **Самостоятельное изучение**

## **учебного материала дома Работа с учителем онлайн**

йt.

Week 2PH 11239

говорим 2л

**Decouverts** arrest

64

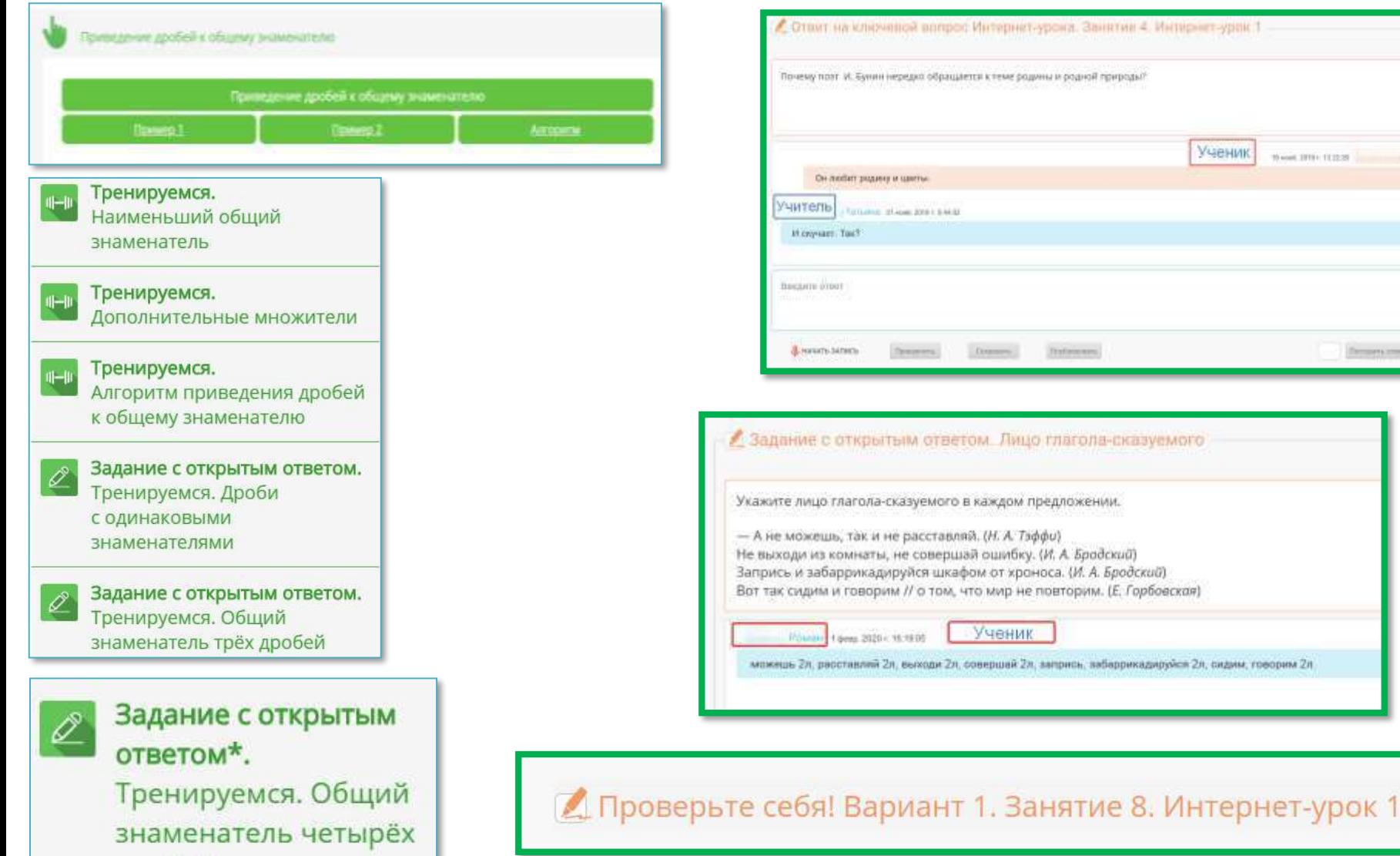

рубрики и задания

# Межпредметные

ЗОО проблемного и исследовательского характера

Материалы для углублённого изучения (рубрики)

## **Содержание учебных онлайн-курсов**

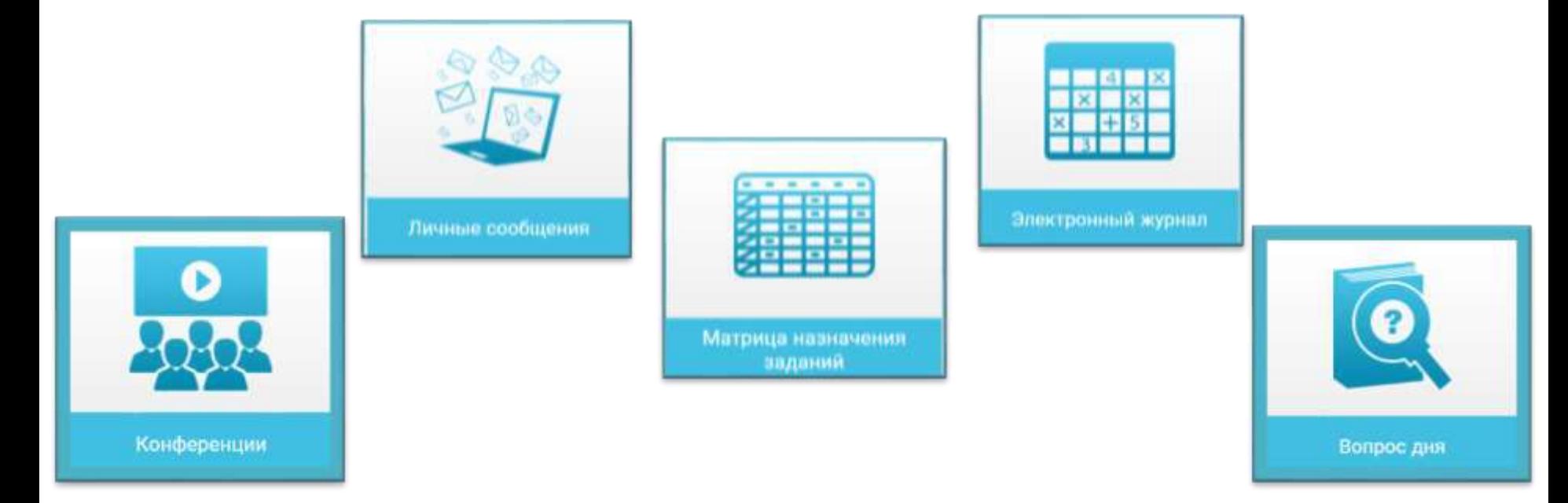

## **ИНСТРУМЕНТЫ УЧИТЕЛЯ**

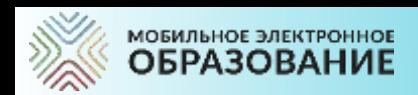

## **ИНСТРУМЕНТ «МАТРИЦА НАЗНАЧЕНИЯ ЗАДАНИЙ»**

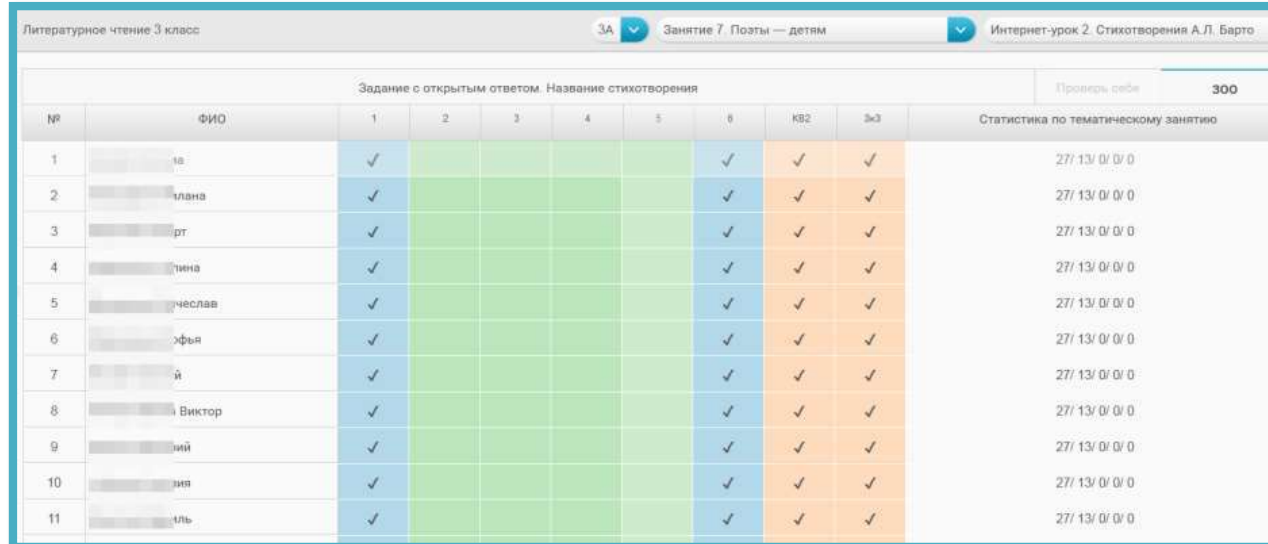

МОБИЛЬНОЕ ЭЛЕКТРОННОЕ **ОБРАЗОВАНИЕ** 

> Учитель в соответствии ТП по предмету организует работу учащихся в дистанционной форме

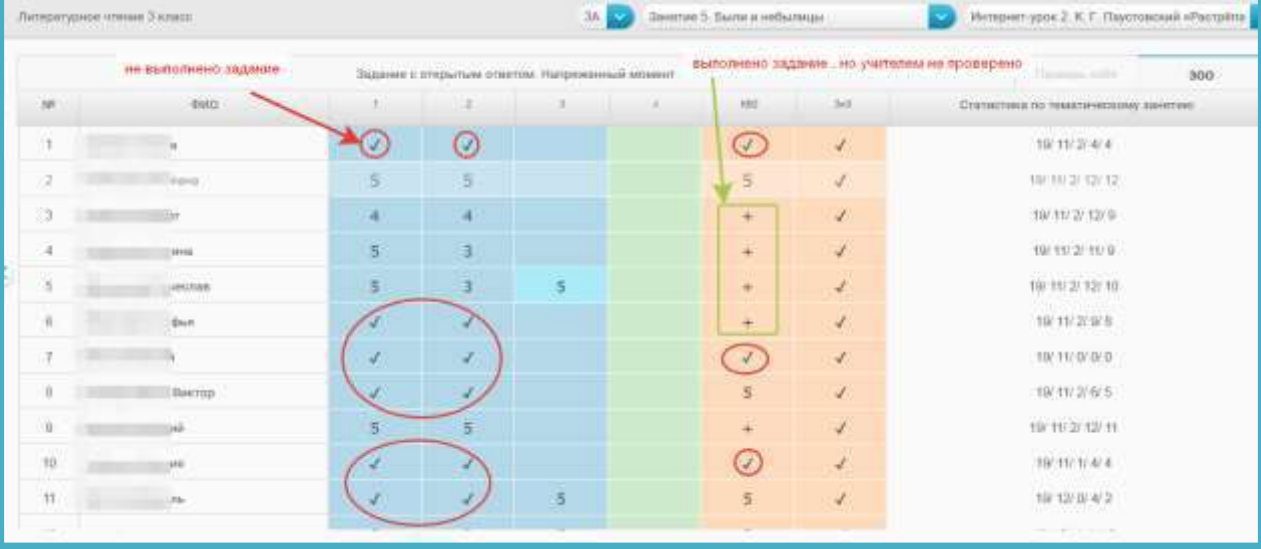

Визуальное представление выполнения заданий учащимися в Матрице

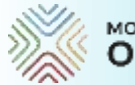

#### МОБИЛЬНОЕ ЭЛЕКТРОННОЕ **ОБРАЗОВАНИЕ**

#### **ЛИЧНЫЕ СООБЩЕНИЯ. ГРУППОВАЯ РАБОТА**

- **Группа №1 Работа с учителем**
- **Группа №2 Самостоятельное изучение материала.**
- **Группа №3 Подведение итогов урока и рефлексия**

В системе «Личные сообщения» создаются 2 -3 группы (тематические ветки), в которых организуется работа онлайн. Подведение итогов урока и рефлексия может быть организована в подсистеме «Вопрос дня». Обязательное дозирование времени работы учащихся в группах.

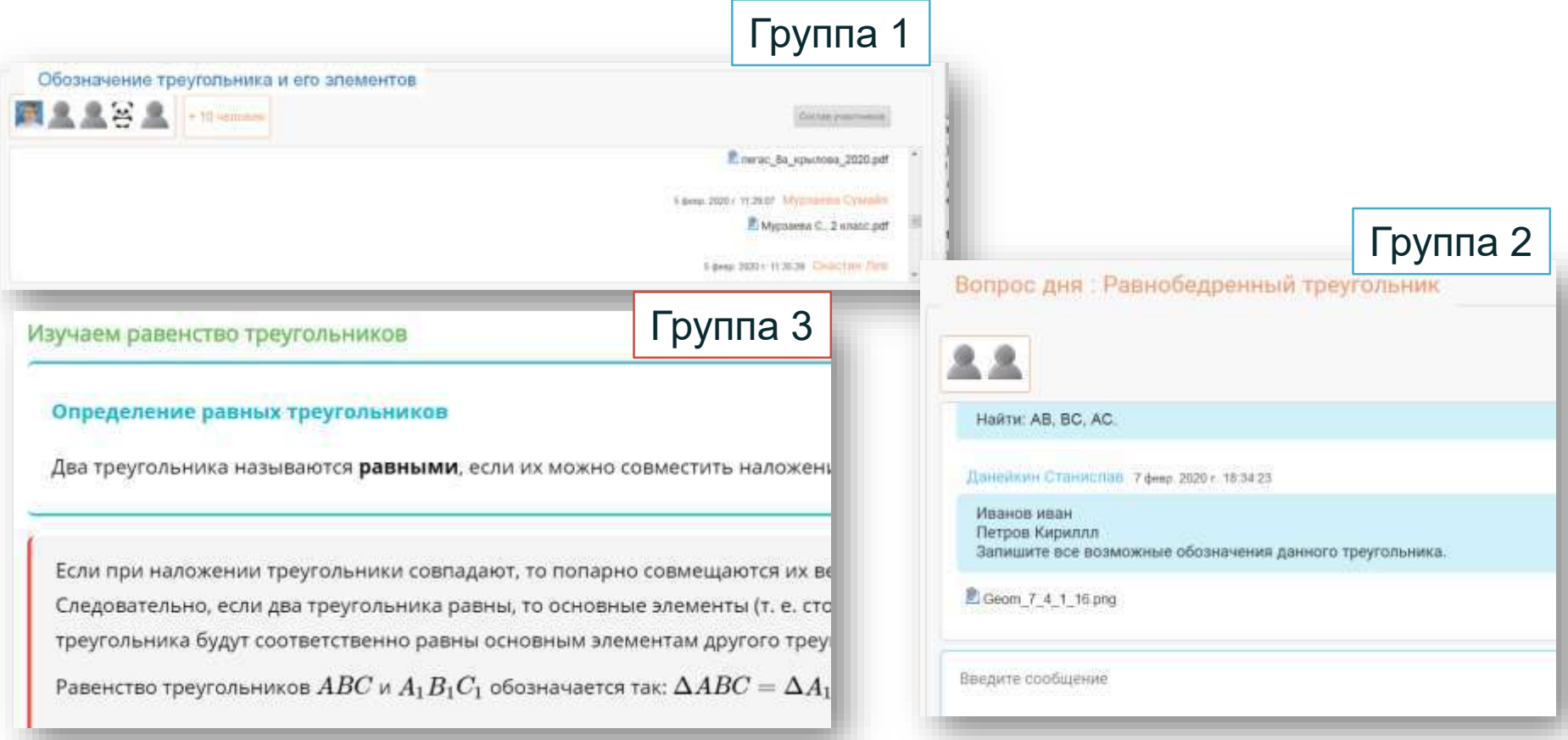

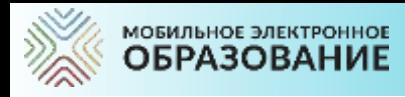

## **МЭО. ВИДЕОКОНФЕРЕНЦИЯ – ПРОВЕДЕНИЕ ОНЛАЙН УРОКОВ**

#### Литературное чтение 3 "А" С. В. Михалков

# Какие строки будем читать с грустью и скукой?

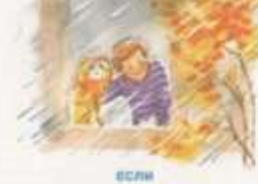

Мы сидим и смотрим в пине. Tynus mo weedly minner. На дворе собыки мокнут. Даже ланть не котит.

**Got-are conveal? NYO CASHINGOLS** Целый день течёт вода. На диоре такак сырость. Что не выплачок ничуда. Editor making area area moves И соммнить в ядку A notow y artist nyxar Cecis. Hawapets, raybers То окажется, что лука Моря Чёрного не куже. Только море чуть постубки, Только лужа чуть поуже. Если взять все эти тучи

И сокренить в преу. А потом на эту тучу Beautrie, Измерить шири

То получится ответ. Что краёв у тучи нет. Что в Москве из тучи -- дождик. А в Чите из тучи - снаг. Ecre soms son are sanne If complessrs, a curry.

A morose y arrost samuel Ниткой смерить толщику Будат каплица токак, YERS HAR CHARLES HYNOGMY. И не приснится накогда В таком количестве вода!

Салима Адинка: Тоскливое, скучно, грустное Виктор Ковтун-Юрков: я бы спал-Роберт Воронов нет Внитое Ковтун-Юрков играл с собахой Овлама Эсембрева: му есть интерес

UNITABLE STRAINSERS HITSETTI Сельма Эсембрева немного страшненько

- Вичеслав Деорников веселье Валерий Миллевсесть смешные чувства Сильма Эснибаева интерес Роберт Воронов: веселье Милана Воеводина радость Валерий Миллееволастье
- Селима Адмива: Радость Даниль Шестков: пичальное веселье

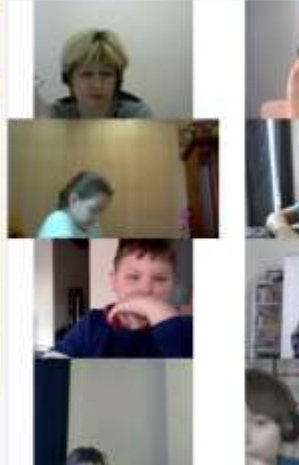

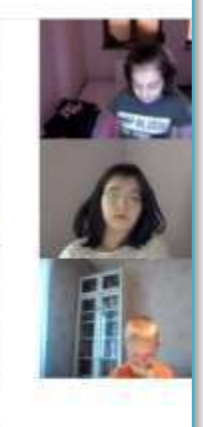

**Facetad with Sigffundume** 

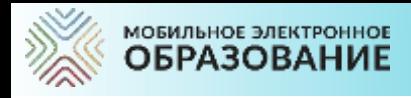

## **МЭО. ВИДЕОКОНФЕРЕНЦИЯ – ПРОВЕДЕНИЕ ОНЛАЙН УРОКОВ**

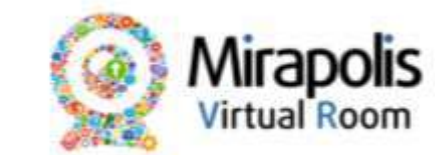

Нажмите сюза для запуска flash и перехода в вебинар

Click here to enable flash and join the meeting

Если показывается сообщение "Плагаи заблокирован", включите flash по описанию ниже я обновите страницу после настройки

If "Plugin blocked" message shows up then enable flash according to description below

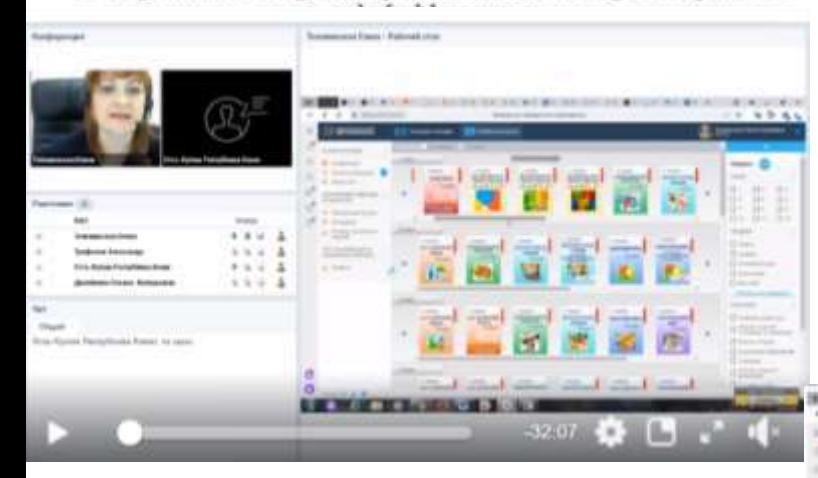

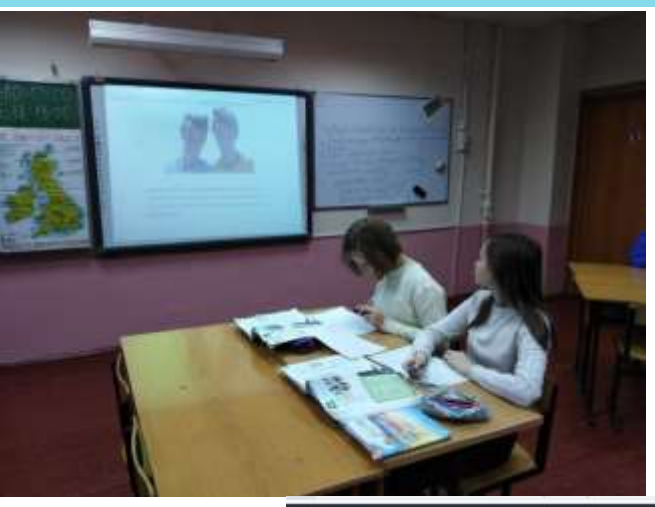

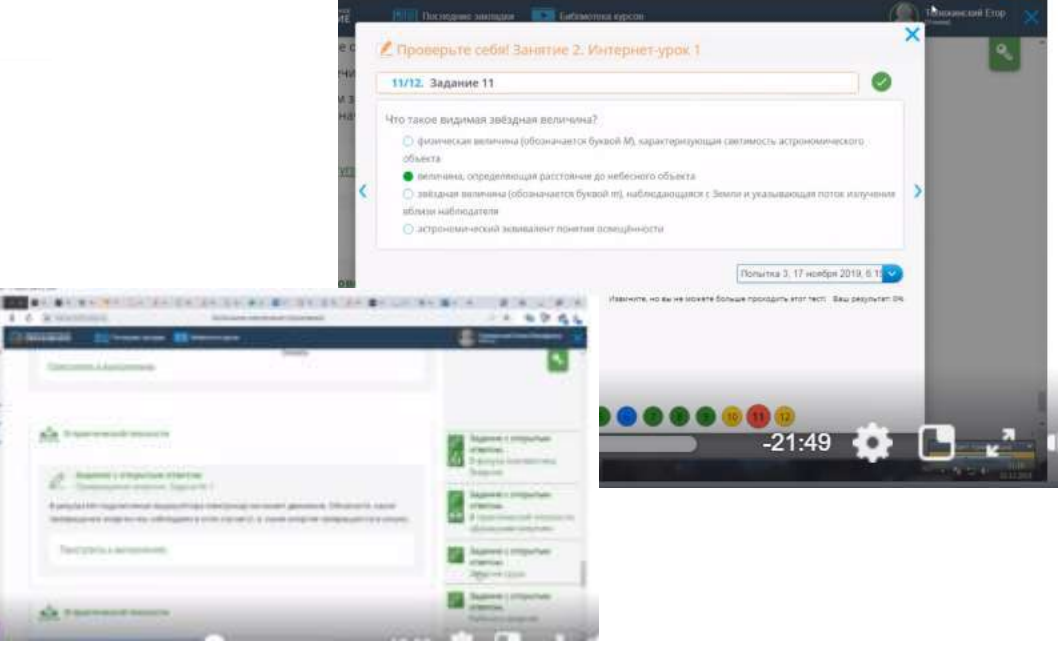

### **АЛЬТЕРНАТИВНЫЕ СИСТЕМЫ ОРГАНИЗАЦИИ ВИДЕОКОНФЕРЕНЦИЙ**

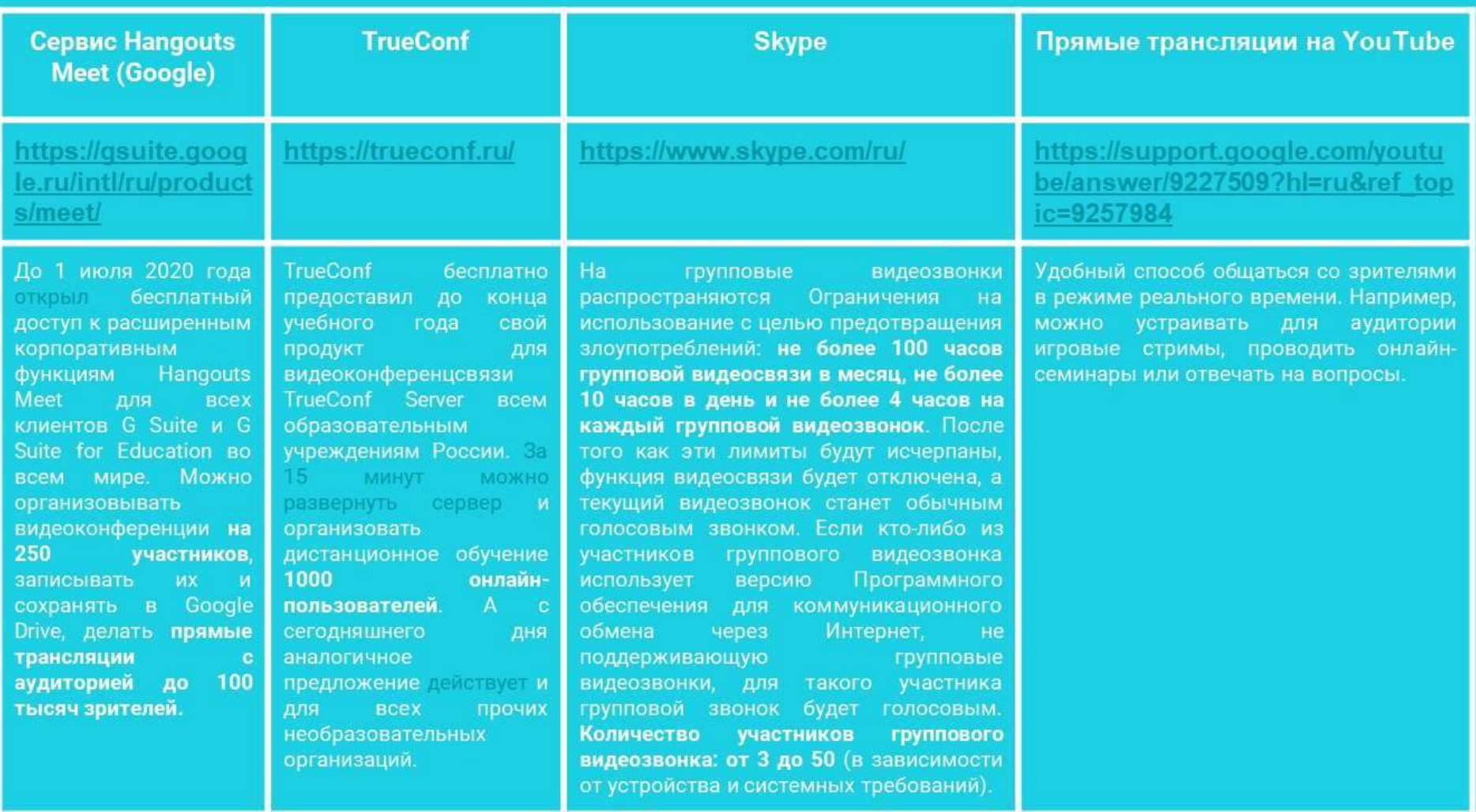

С подробной видеоинструкцией по настройке видеокнференций посредствам альтернативных систем организаций видеоконференций можно ознакомится по ссылке https://mob-edu-distant.bitrix24.site/, а также https://www.youtube.com/channel/UCBThpm2jWYPrMzEawsxcH7g.

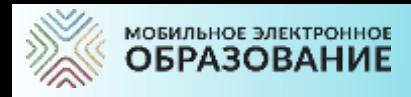

# **МЭО. ОРГАНАЙЗЕР**

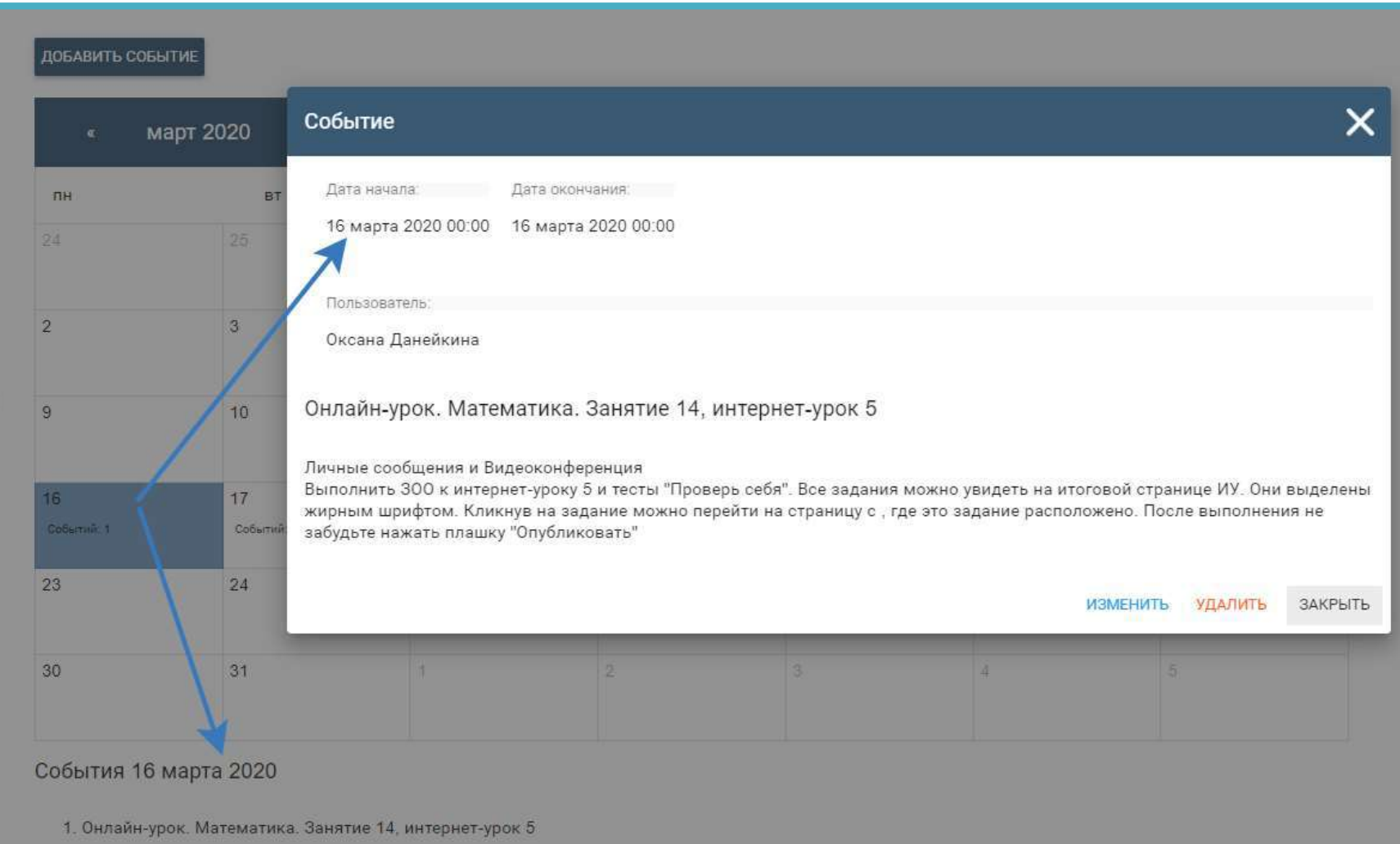

Начало: 16 марта 2020 00:00 Окончание: 16 марта 2020 00:00

## **ИНСТРУМЕНТЫ РАБОТЫ КЛАССНОГО РУКОВОДИТЕЛЯ**

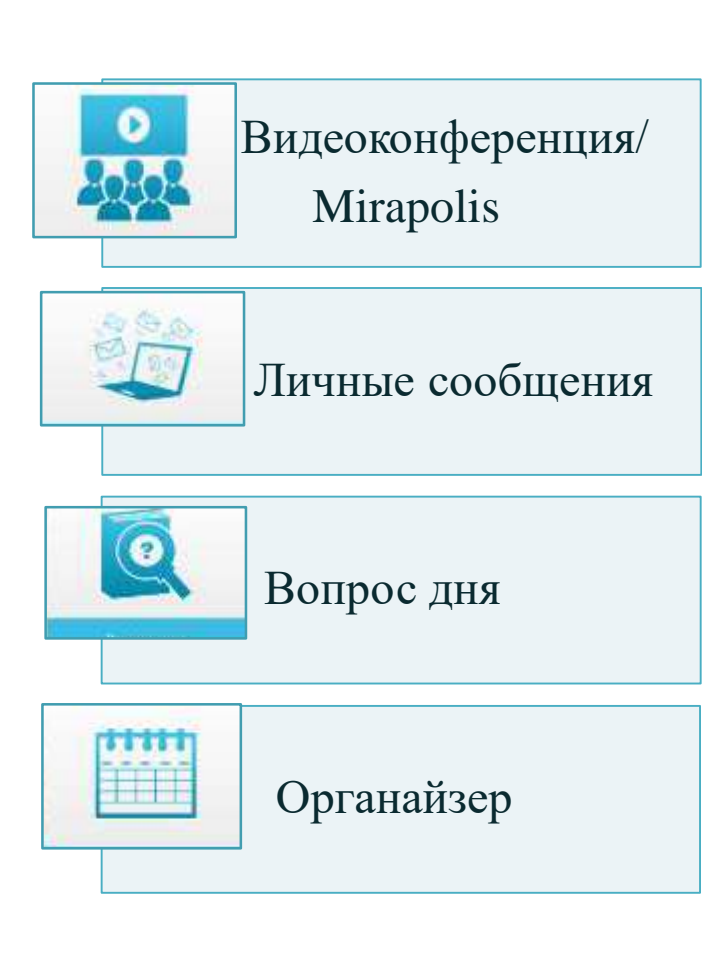

 Предоставляет ученику информацию об организации учебного процесса. Координирует расписание занятий и информирует учеников об изменениях. Поддерживает общение с учениками и родителями. Осуществляет наблюдение за ходом текущей учебной деятельности. Осуществляет помощь в формировании индивидуальной образовательной траектории, корректировки темпа обучения. Выявляет уровень навыка самоорганизации учеников.

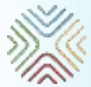

**МОБИЛЬНОЕ ЭЛЕКТРОННОЕ** 

## **МЭО. ПРИМЕР РАСПИСАНИЯ ОНЛАЙН-УРОКОВ**

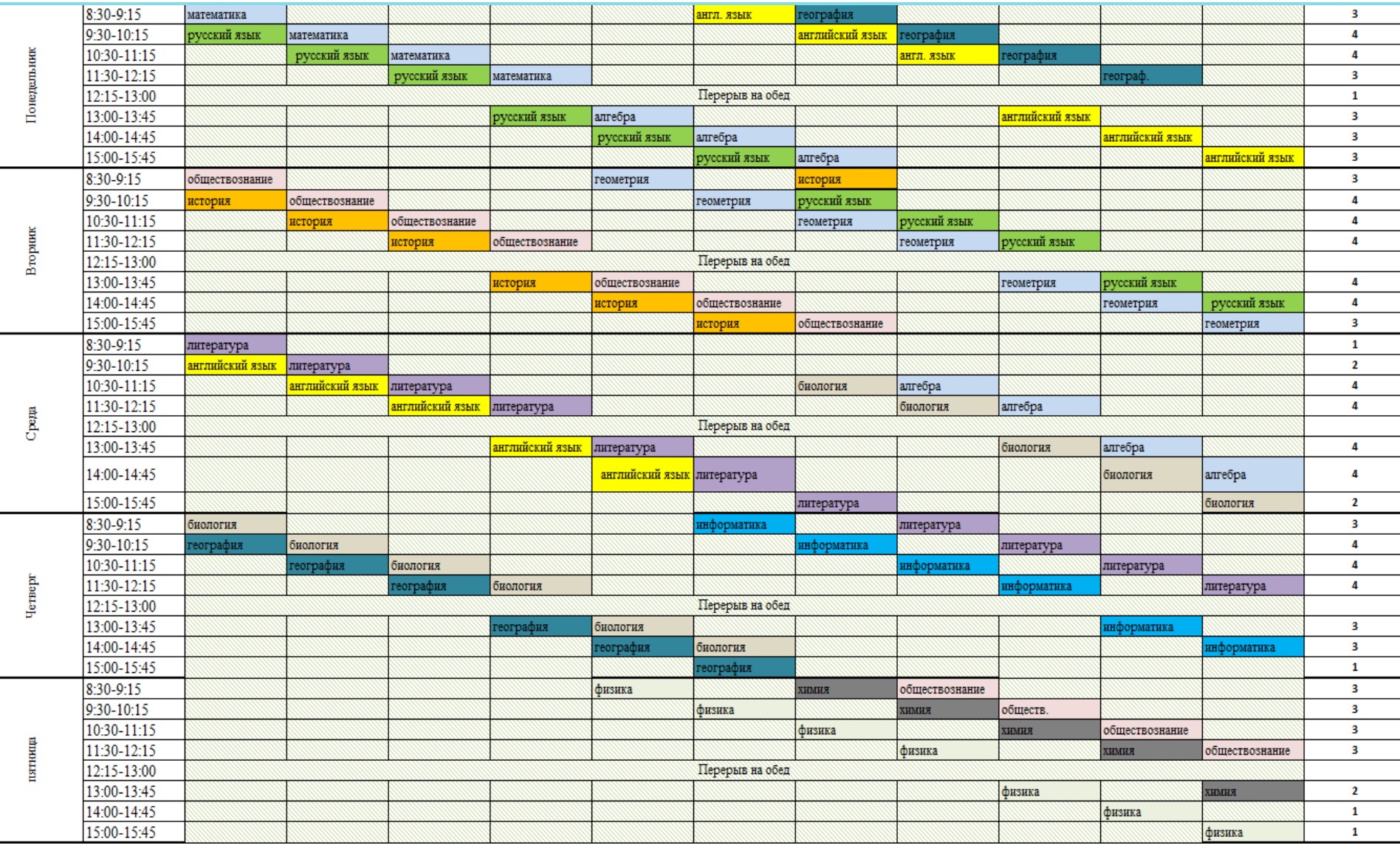

**В расписании необходимо учитывать небольшое количество онлайн-уроков в одно время, что бы не перегружать Интернет-трафик.** 

## **РАСПИСАНИЕ УРОКОВ ПО ТЕМАМ И ДАТАМ ПРОВЕДЕНИЯ**

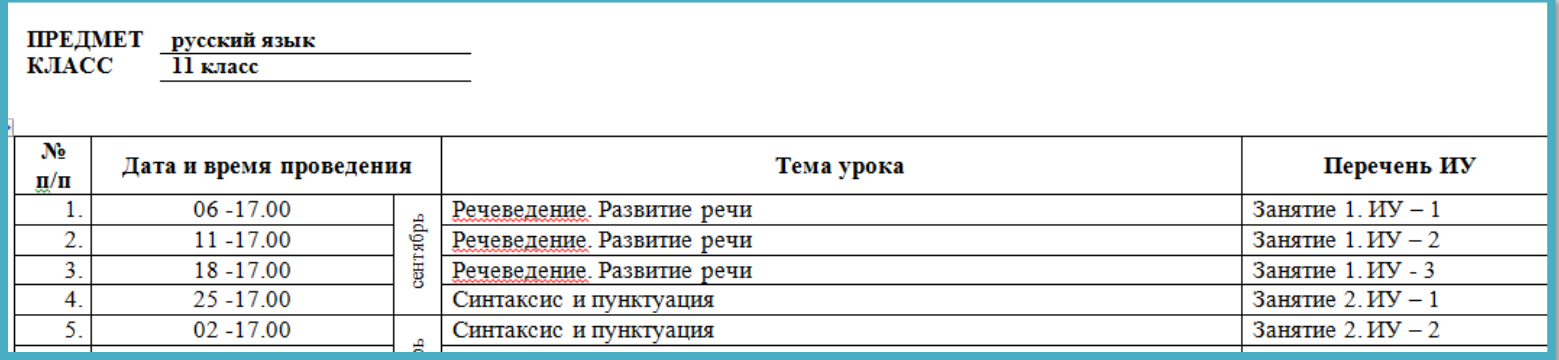

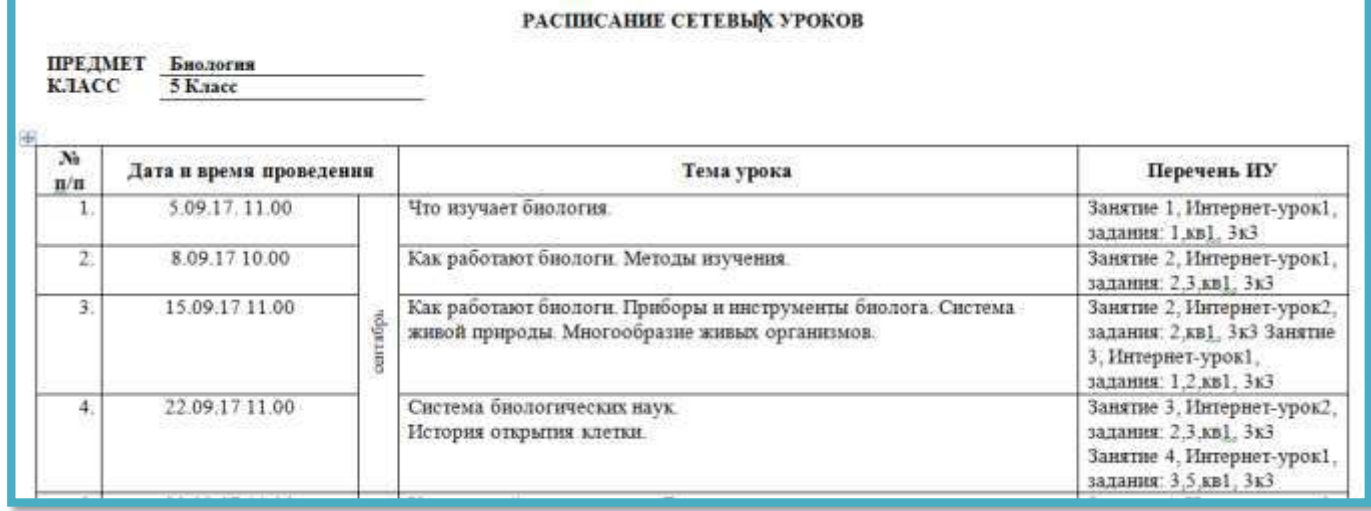

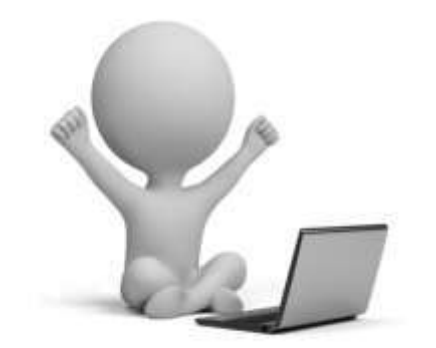

**МОБИЛЬНОЕ ЭЛЕКТРОННОЕ** 

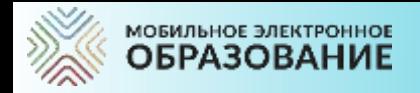

# **МЭО. МЫ ВСЕГДА НА СВЯЗИ**

В техническую или методическую поддержку МЭО можно обратиться напрямую из аккаунта в любое время.

Адреса технической и методической поддержки:

- [tech-support@mob-edu.ru](mailto:tech-support@mob-edu.ru);
- [metod@mob-edu.ru](mailto:metod@mob-edu.ru). А на сайте <https://metod.mob-edu.ru/> публикуется актуальная информация, расписание вебинаров и многое другое

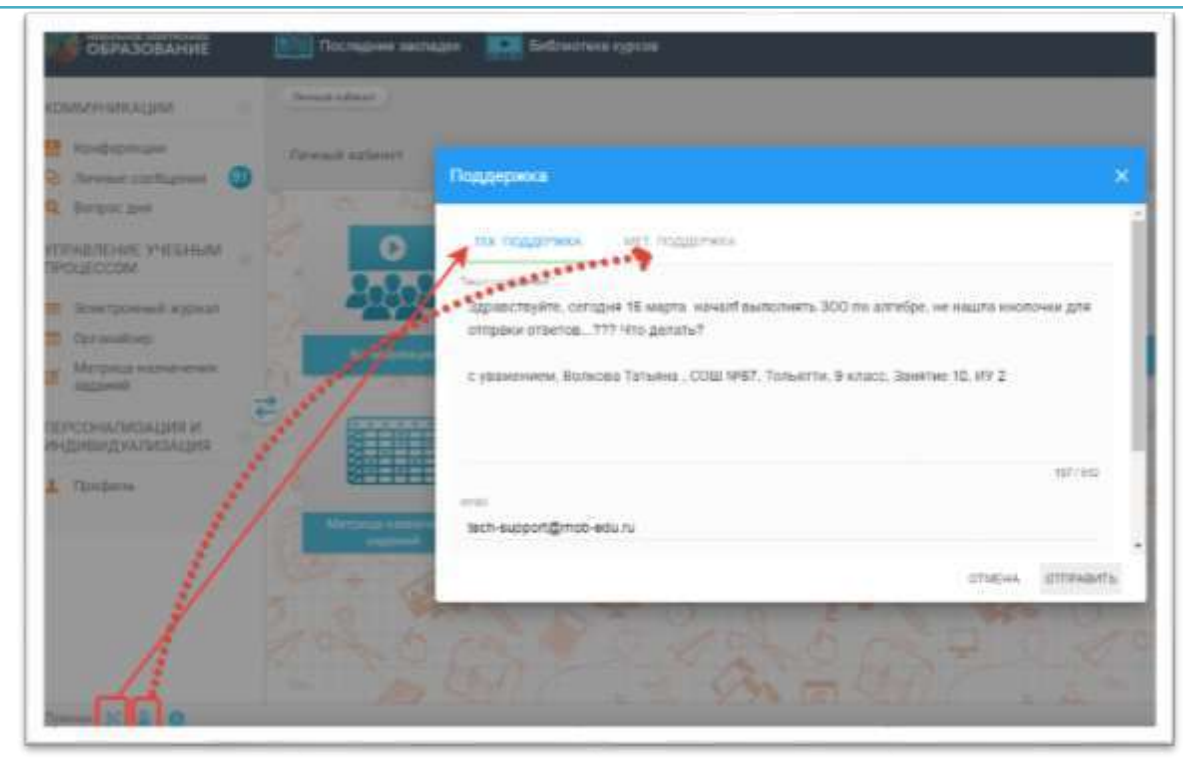

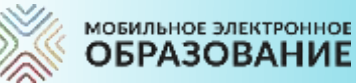

# СПАСИБО ЗА ВНИМАНИЕ

#### **[СЛУЖБА ТЕХНИЧЕСКОЙ ПОДДЕРЖКИ:](mailto:tech-support@mob-edu.ru)**

[tech-support@mob-edu.ru](mailto:tech-support@mob-edu.ru) Тел.: +7 (495) 249-90-11 (доб. 139, 140)

#### **[СЛУЖБА МЕТОДИЧЕСКОЙ ПОДДЕРЖКИ:](mailto:metod@mob-edu.ru)**

[metod@mob-edu.ru](mailto:metod@mob-edu.ru) Тел.: +7 (495) 249-90-11 (доб. 119, 121, 162, 163)

Тел.: **+7 (495) 249-90-11 доб. 110** Моб: **+7 (904) 302-91-13** www.mob-edu.ru https://mob-edu-distant.bitrix24.site